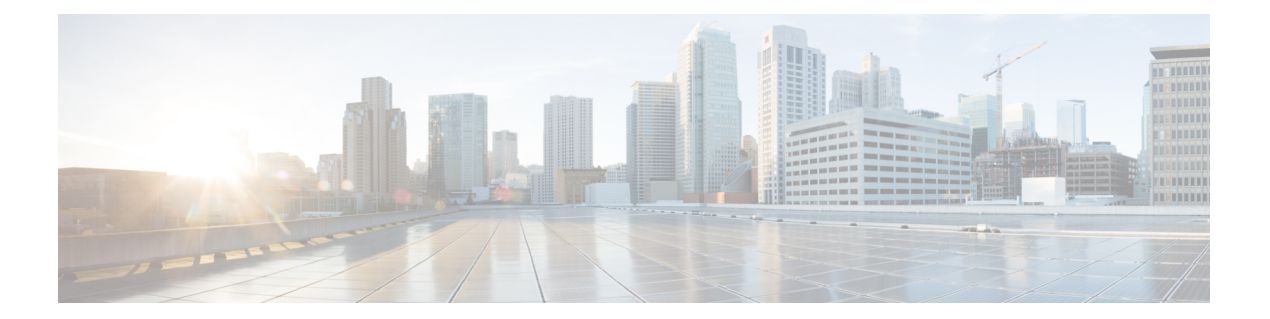

# **F through K**

 $\overline{\phantom{a}}$ 

• F [through](#page-1-0) K, on page 2

# <span id="page-1-0"></span>**F through K**

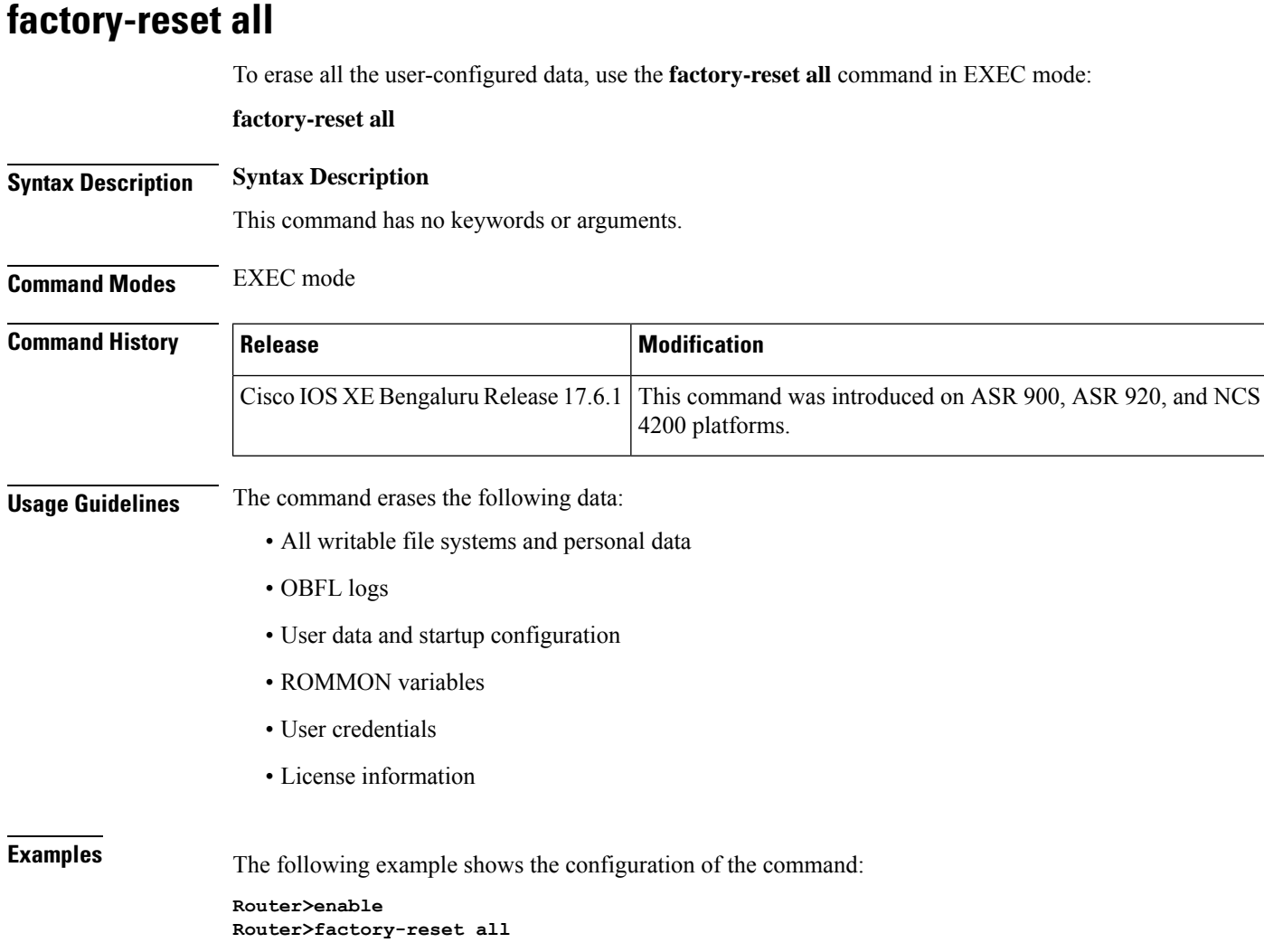

# **factory-reset keep-licensing-info**

To erase all the user-configured data except the licensing information, use the **factory-resetkeep-licensing-info** command in EXEC mode:

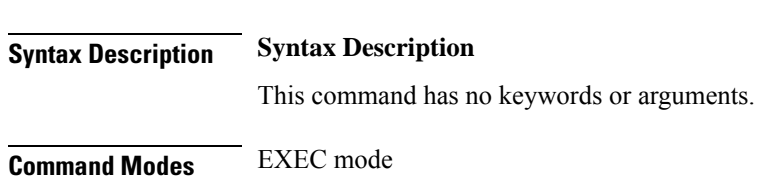

**factory-reset keep-licensing-info**

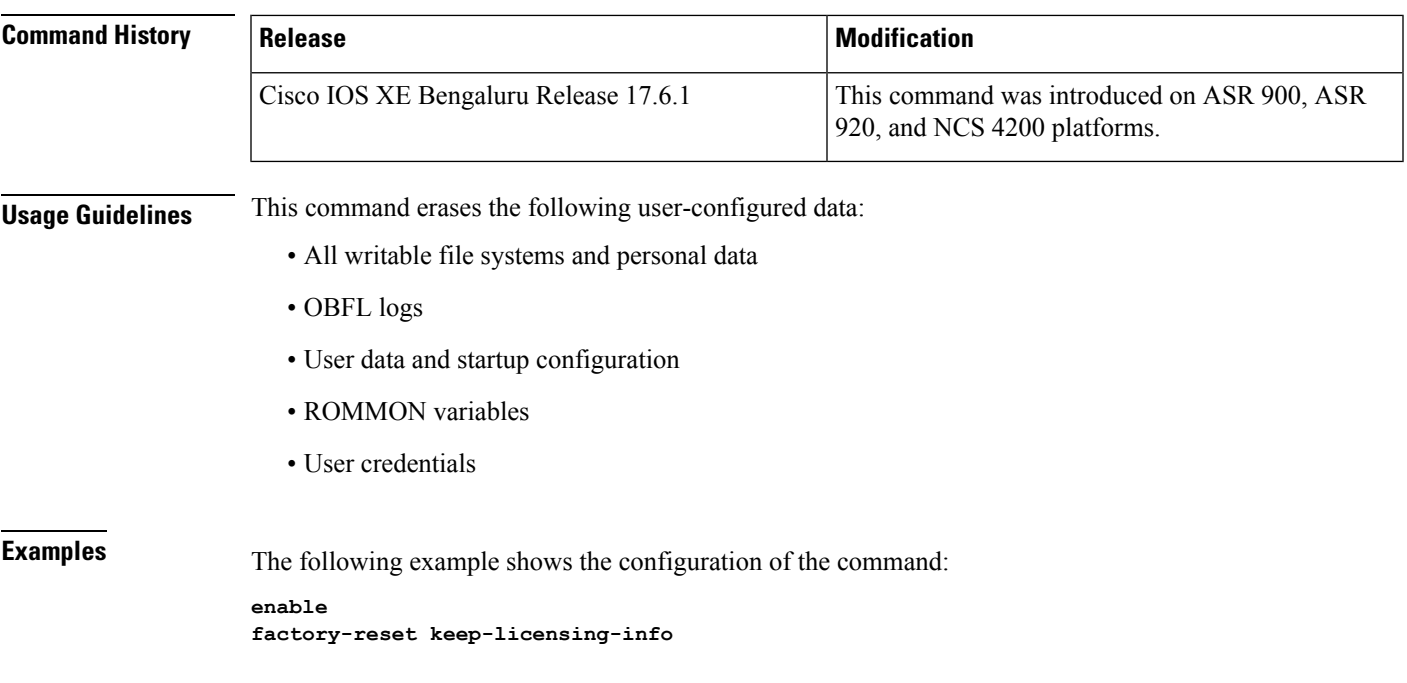

# **factory-reset all secure 3-pass**

To erase all data using the the National Industrial Security Program Operating Manual (DoD 5220.22-M) Wiping Standard, use the **factory-reset all secure 3-pass-DoD 5220-22-M** command in EXEC mode:

**factory-reset all-secure 3-pass-DoD 5220-22-M**

**Syntax Description Syntax Description**

This command has no keywords or arguments.

**Command Modes** EXEC mode

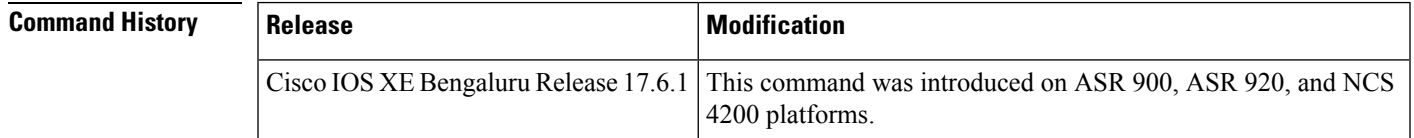

**Usage Guidelines** The commands erases the following data

- All writable file systems and personal data using the the National Industrial Security Program Operating Manual (DoD 5220.22-M) Wiping Standard:
- OBFL logs
- User data and startup configuration
- ROMMON variables
- User credentials
- License information

**Examples** The following example shows the configuration of the command:

```
enable
factory-reset all-secure 3-pass
DoD 5220-22-M
```
## **file privilege**

To configure a new file privilege level for users use the **file privilege** command in global configuration mode. To reset the file privilege level of the files to the default and remove the file privilege level configuration from the running configuration file, use the **no** form of this command.

**file privilege level** *level* **no file privilege level** *level*

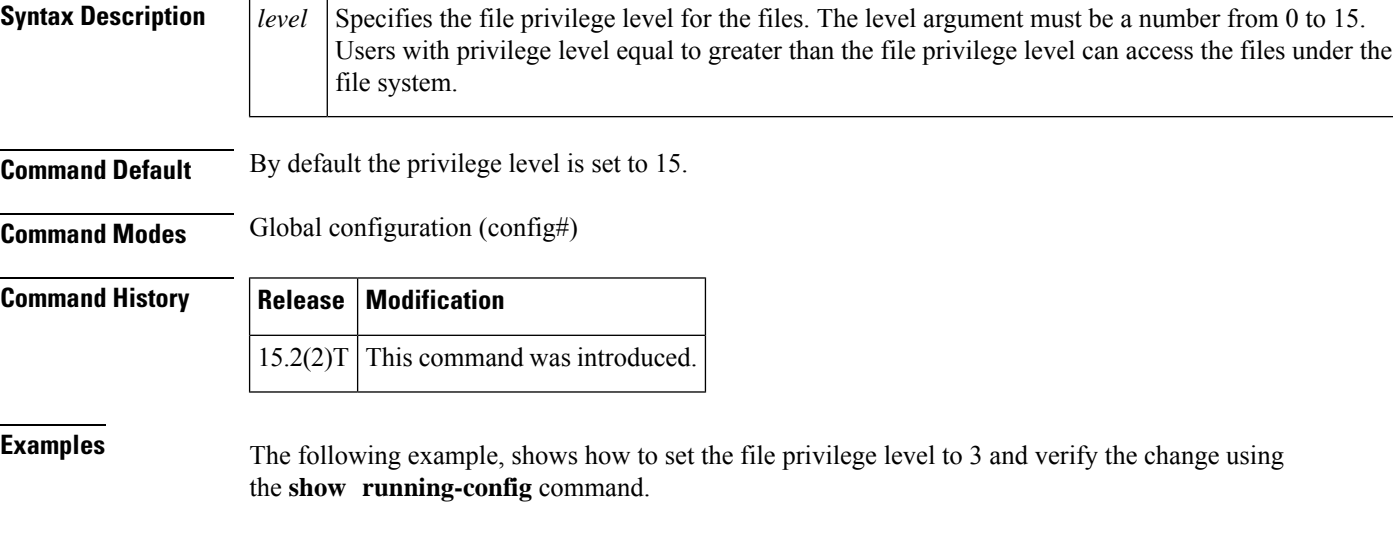

```
Device(config)# file privilege ?
<0-15> Privilege level
Device(config)# file privilege 3
Device(config)# end
Device# show running-config | i file priv
file privilege 3
```
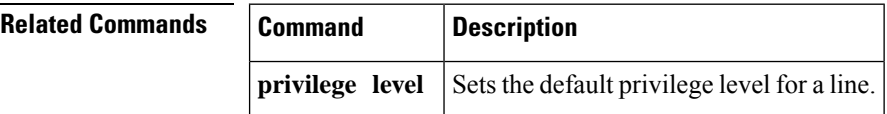

## **file prompt**

To specify the level of prompting, use the **file prompt**command in global configuration mode.

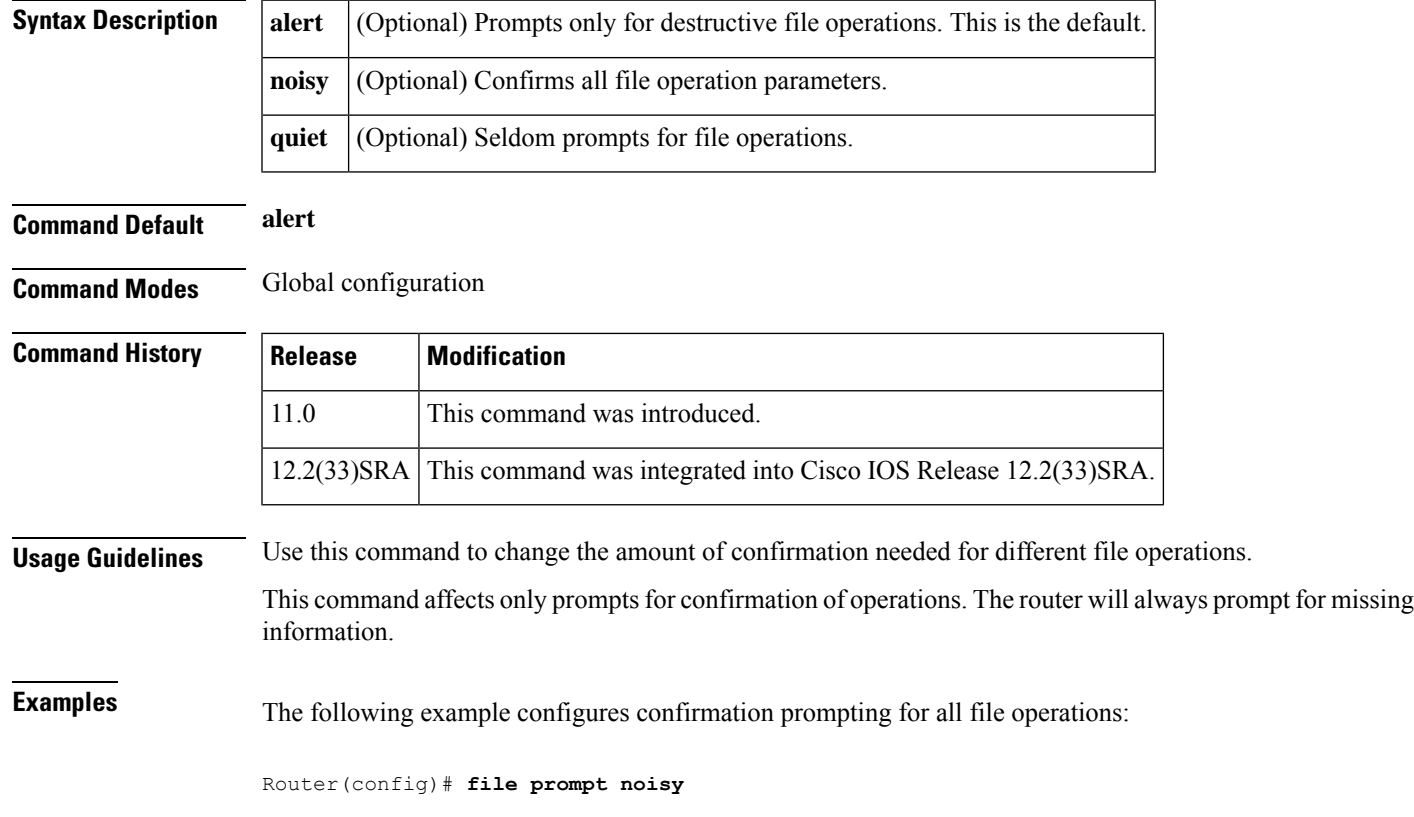

#### **file prompt prompt** [{**alert** | **noisy** | **quiet**}]

# **file verify auto**

To enable automatic image verification, use the **file verify auto** command in global configuration mode. To disable automatic image verification, use the **no** form of this command.

**file verify auto no file verify auto**

**Syntax Description** This command has no arguments or keywords.

**Command Default** Image verification is not automatically applied to all images that are copied or reloaded onto a router.

#### **Command Modes** Global configuration

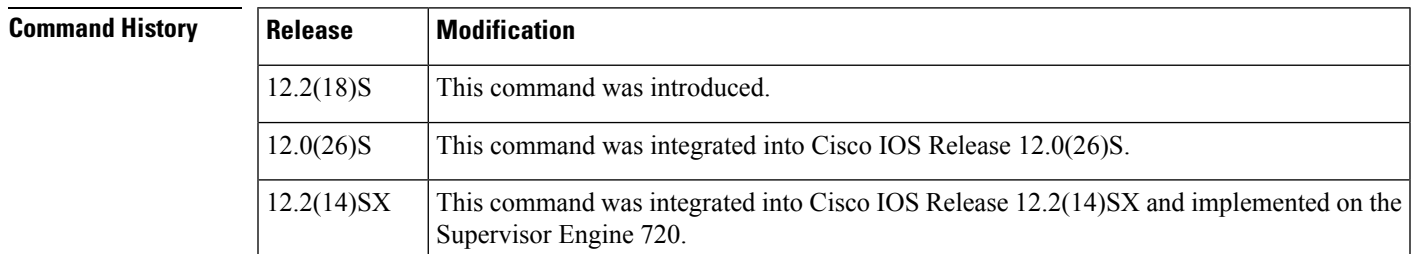

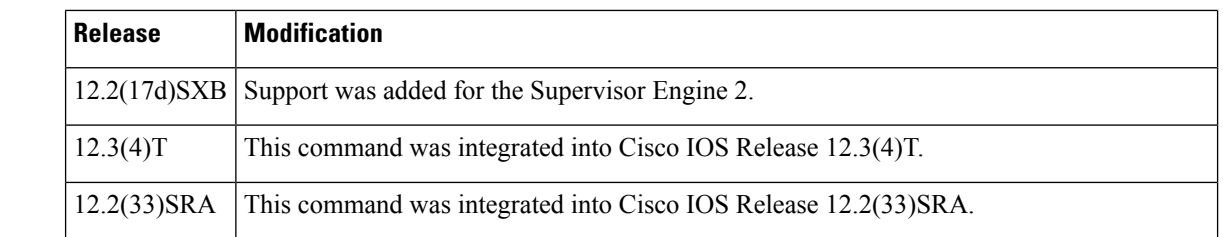

**Usage Guidelines** Image verification is accomplished by verifying the compressed Cisco IOS image checksum.

Image verification allows users to automatically verify the integrity of all Cisco IOS images. Thus, users can be sure that the image is protected from accidental corruption, which can occur at any time during transit, starting from the moment the files are generated by Cisco until they reach the user.

The **file verify auto** command enables image verification globally; that is, all images that are to be copied (via the **copy** command) or reloaded (via the **reload** command) are automatically verified. Although both the **copy** and **reload** commands have a **/verify** keyword that enables image verification, you must issue the keyword each time you want to copy or reload an image. The **file verify auto** command enables image verification by default so you no longer have to specify image verification multiple times.

If you have enabled image verification by default but prefer to disable verification for a specific image copy or reload, the **/noverify** keyword along with either the **copy** or the **reload** command will override the **file verify auto** command.

### **Examples** The following example shows how to enable automatic image verification:

Router(config)# **file verify auto**

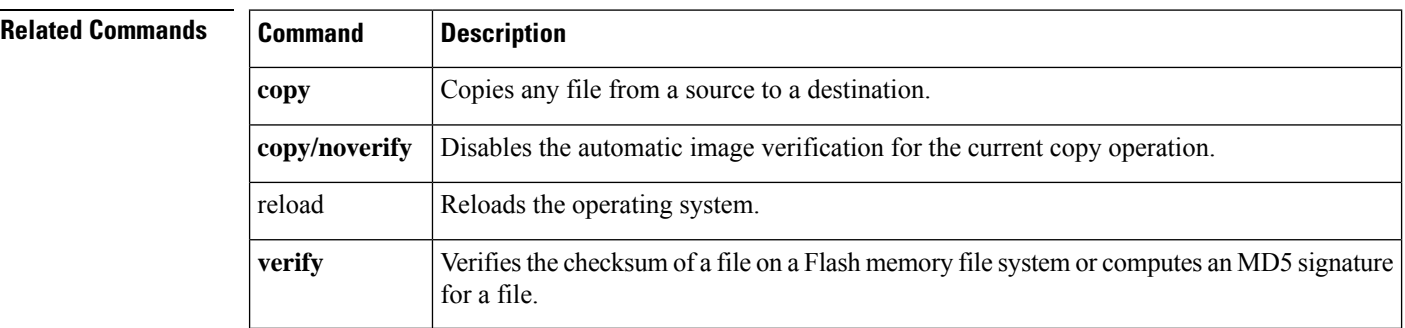

### **format**

To format a Class A, Class B, or Class C flash memory file system, use the **format** command in privileged EXEC or diagnostic mode.

**Class B and Class C Flash File Systems format** *filesystem1:*

**Class A Flash File System format** [**spare** *spare-number*] *filesystem1***:** [[*filesystem2***:**][*monlib-filename*]]

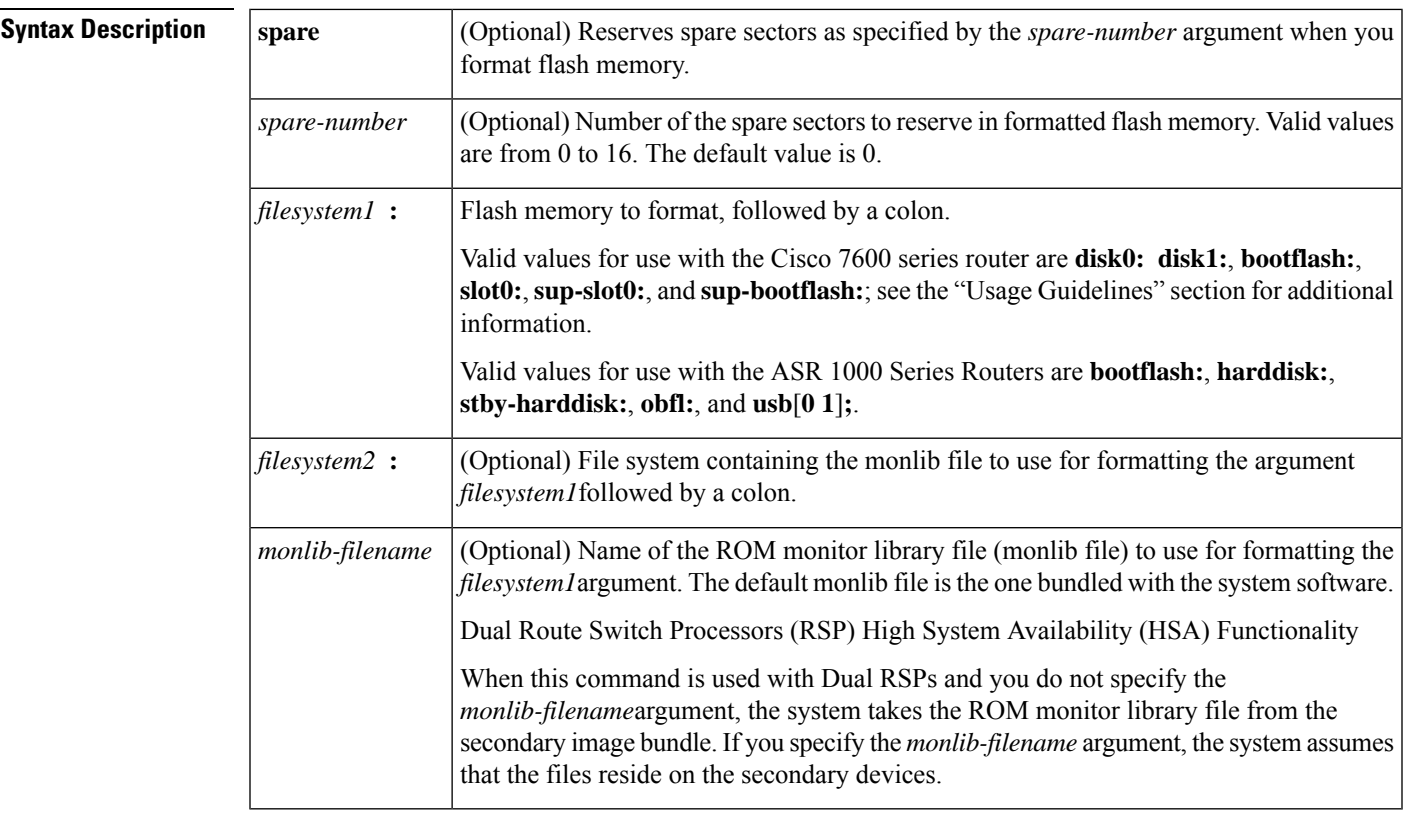

**Command Default** *spare-number* : 0*monlib-filename:*The monlib file bundled with the system software

**Command Modes** Privileged EXEC (#)

I

Diagnostic (diag)

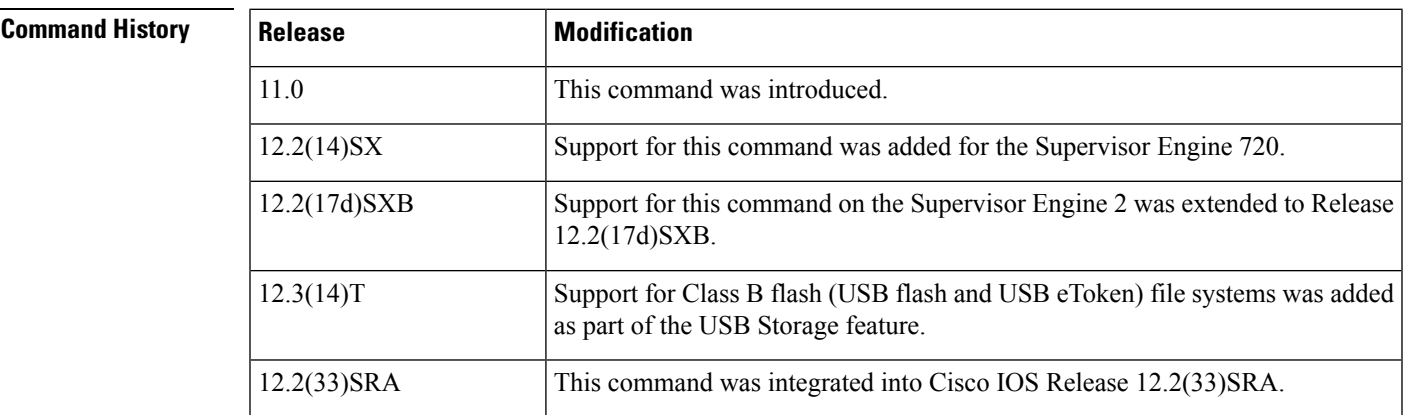

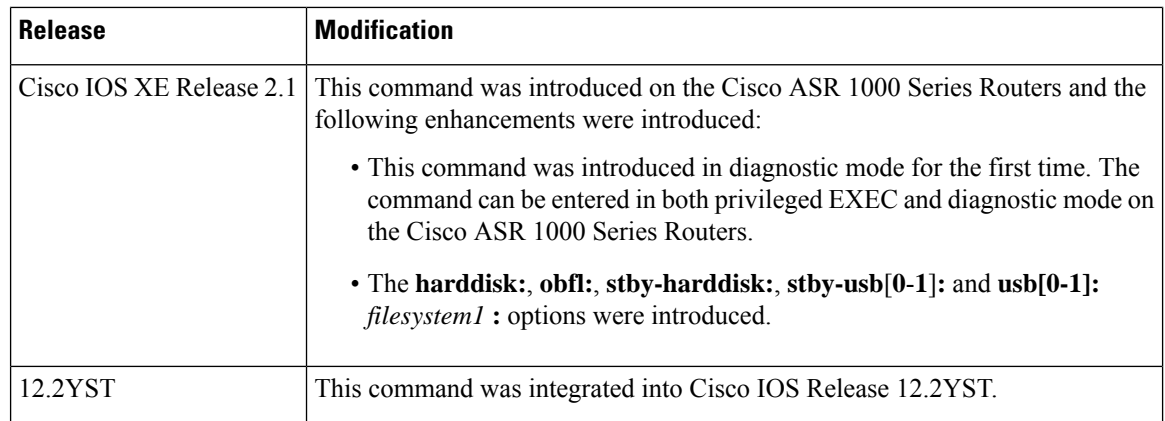

**Usage Guidelines** Reserve a certain number of memory sectors as spares, so that if some sectors fail, most of the flash memory card can still be used. Otherwise, you must reformat the flash card after some of the sectors fail.

> Use this command to format Class A, B, or C flash memory file systems. The Cisco 7600 series router supports only Class A and Class C flash file systems.

> In some cases, you might need to insert a new Personal Computer Memory Card Industry Association (PCMCIA) flash memory or flash PC card and load images or backup configuration files onto it. Before you can use a new flash memory or flash PC card, you must format it.

> Sectors in flash memory or flash PC cards can fail. Reserve certain flash memory or flash PC sectors as "spares" by using the optional spare-number argument on the **format** command to specify 0 to 16 sectors as spares. If you reserve a small number of spare sectors for emergencies, you can still use most of the flash memory or flash PC card. If you specify 0 spare sectors and some sectors fail, you must reformat the flash memory or flash PC card, thereby erasing all existing data.

> The monlib file is the ROM monitor library. The ROM monitor uses this file to access files in the flash file system. The Cisco IOS system software contains a monlib file. Use the **show disk0: all**command to display monlib file details.

When this command is used with HSA and you do not specify the *monlib-filename argument*, the system takes the ROM monitor library file from the secondary image bundle. If you specify the *monlib-filename argument*, the system assumes that the files reside on the secondary devices.

In the command syntax, the *filesystem1* **:**argumentspecifies the device to format and the *filesystem2* **:**argumentspecifies the optional device containing the monlib file used to format the *filesystem1* **:**argument. The device determines which monlib file to use, as follows:

- If you omit the optional*filesystem2* **:** and *monlib-filename* arguments, the system formats the *filesystem1* **:** argument using the monlib file already bundled with the system software.
- If you omit only theoptional *filesystem2* **:** argument, the system formats the *filesystem1* **:** argumentusing the monlib file from the device you specified with the **cd** command.
- If you omit only the optional *monlib-filename* argument, the system formats *filesystem1* **:** using the *filesystem2* **:** monlib file.
- When you specify both arguments--*filesystem2* **:** and *monlib-filename*-- the system formats the *filesystem1* **:** argumentusing the monlib file from the specified device.
- You can specify the *filesystem1* **:**arguments's own monlib file in this argument. If the system cannot find a monlib file, it terminates its formatting.

I

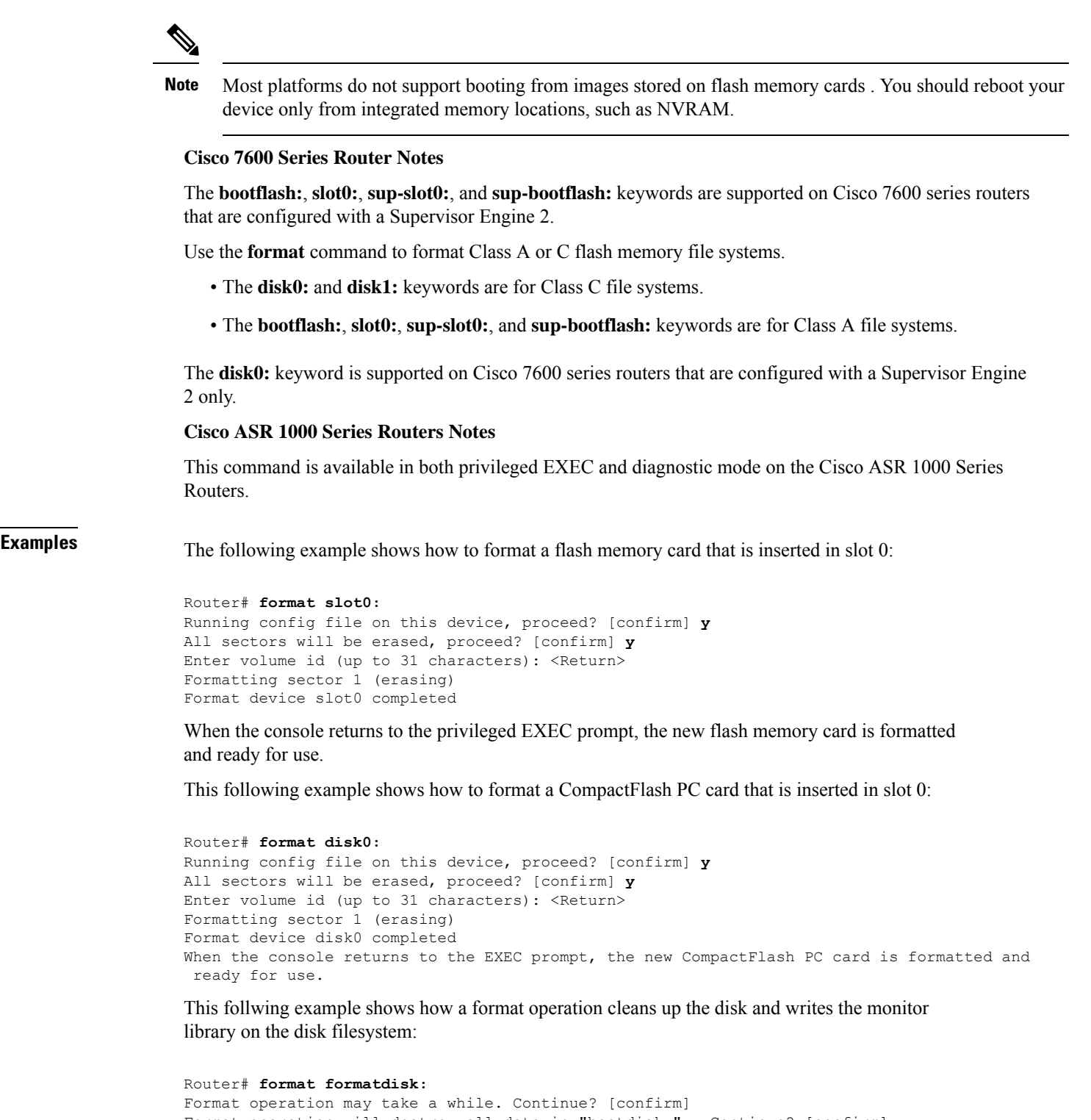

```
Format operation will destroy all data in "bootdisk:". Continue? [confirm]
Hash Computation: 100%Done!
Computed Hash SHA2: DFBA87256310DC8A7B7BF8158451F7F4
                     0AC333C9B396D9D0E42DDBD542C30E08
                     F3946DDE692AF04F0B20F29BE51C49C4
                     1B631790A542D81F9A7C90ABC2426960
```

```
Embedded Hash SHA2: DFBA87256310DC8A7B7BF8158451F7F4
                      0AC333C9B396D9D0E42DDBD542C30E08
                      F3946DDE692AF04F0B20F29BE51C49C4
                      1B631790A542D81F9A7C90ABC2426960
Digital signature successfully verified in file Monlib
Writing Monlib sectors....
Monlib write complete
Format: All system sectors written. OK...
Format: Total sectors in formatted partition: 1000881
Format: Total bytes in formatted partition: 512451072
Format: Operation completed successfully.
Format of bootdisk: complete
```
#### **Related Commands**

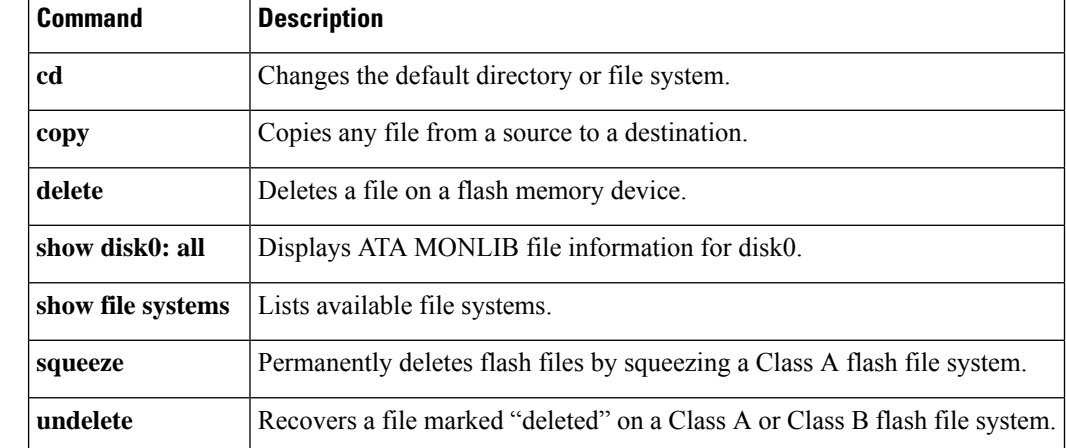

## **fsck**

To check a File Allocation Table (FAT)-based disk, a flash file system, or a Class C file system for damage and to repair any problems, use the **fsck**command in privileged EXEC or diagnostic mode.

#### **Supported Platforms Other than the Cisco 7600 Series and Cisco ASR1000 Series Routers fsck** [/**nocrc**] [/**automatic**] [/**all**] [/**force**] [*filesystem***:**]

**Cisco 7600 Series Routers fsck** [/**automatic**] [/**all**] [/**force**] [*filesystem***:**]

#### **Cisco ASR 1000 Series Routers**

**fsck** [/**all**] [/**force**] [*filesystem***:**]

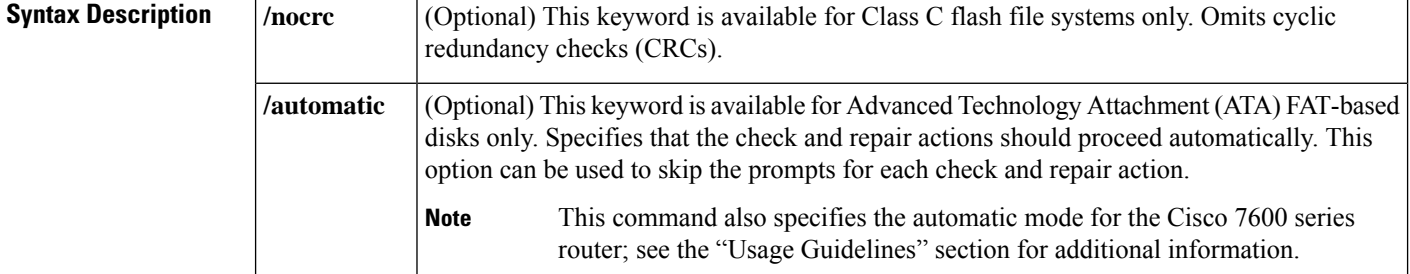

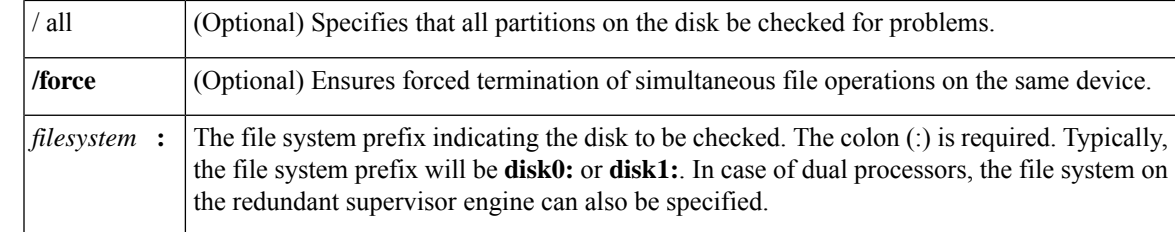

### **Command Default** A FAT-based disk, flash file system, or Class C file system is not checked for damage and repaired. If you do not enter the **/automatic** keyword, command-line interface (CLI) prompts for actions are issued. For the Cisco 7600 series router, if you do not specify the **disk0:** keyword, the current file system is checked.

This command is available in both privileged EXEC and diagnostic mode on the Cisco ASR1000 series routers.

**Command Modes** Privileged EXEC (#) Diagnostic (diag)

### **Command History Release Modification** 11.3 AA This command was introduced. This command was implemented on the Cisco 7000 family of routers and on the Cisco 10000 series router and the Gigabit Switch Router (GSR) to support ATA disks. 12.0(22)S 12.2(13)T This command was integrated into Cisco IOS Release 12.2(13)T. This command was modified. Support for this command was added for the Supervisor Engine 720. 12.2(14)SX This command was modified. Support for this command on the Supervisor Engine 2 was extended to Release 12.2(17d)SXB. 12.2(17d)SXB 12.2(33)SRA This command was integrated into Cisco IOS Release 12.2(33)SRA. This command was introduced on the Cisco ASR 1000 Series Routers and the following enhancements were introduced: • This command was introduced in diagnostic mode for the first time. The command can be entered in both privileged EXEC and diagnostic mode on the Cisco ASR 1000 series routers. • The **/all** option was introduced. • The **harddisk:**, **obfl:**, **stby-harddisk:**, **stby-usb**[**0**-**1**]**:**,and **usb**[**0**-**1**]**:** *filesystem* **:** options were introduced. Cisco IOS XE Release 2.1 15.0(1)M This command was modified. The **/force** keyword was added.

### **Usage Guidelines Supported Platforms Other than Cisco 7600 Series Router**

This command performs allsteps necessary to remove corrupted files and reclaim unused disk space. Changes include checking for incorrect file sizes, cluster loops, and so on. The default form of this command issues

multiple prompts to confirm each of the changes. However, you can skip these prompts by using the **/automatic** keyword when issuing the command.

When you use the **/automatic**keyword you are prompted to confirm that you want the automatic option. Prompts for actions will be skipped, but all actions performed are displayed to the terminal (see the example below).

This command works with ATA Personal Computer Memory Card Industry Association (PCMCIA) cards formatted in Disk Operating System (DOS), or for Class C flash file systems.

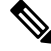

**Note** Only one partition (the active partition) is checked in the ATA disk.

#### **Cisco 7600 Series Router**

The disk0: or slavedisk0: file systems are the only file systems in the Cisco 7600 series routers on which you can run the File-System-Check ( fsck) utility. The slavedisk0**:** file system appears in redundant supervisor engine systems only.

This command is valid only on Class C flash file systems and only on PCMCIA ATA flash disks and CompactFlash disks.

The output for the **fsck slavedisk0:** command is similar to the **fsck disk0:** command output.

If you do not enter any arguments, the current file system is used. Use the**pwd**command to display the current file system.

If you enter the **disk0:** or **slavedisk0:** keyword, the fsck utility checks the selected file system for problems. If a problem is detected, a prompt is displayed asking if you want the problem fixed.

If you enter the **/automatic** keyword, you are prompted to confirm that you want the automatic mode. In automatic mode, problems are fixed automatically and you are not prompted to confirm.

If you do notspecify the **/force**keyword, any simultaneousfile operations on the same device are not terminated. Instead, an error message stating files are open for read or write access appears. If you specify the **/force** keyword, the fsck utility terminates files that are open for read or write access and continues to check for problems.

The table below lists the checks and actions that are performed by the fsck utility.

#### **Table 1: fsck Utility Checks and Actions**

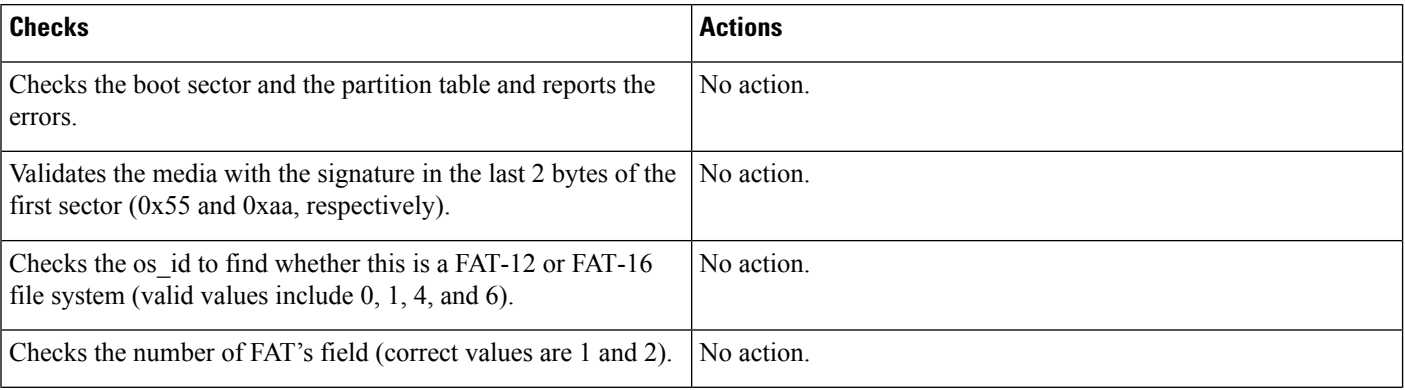

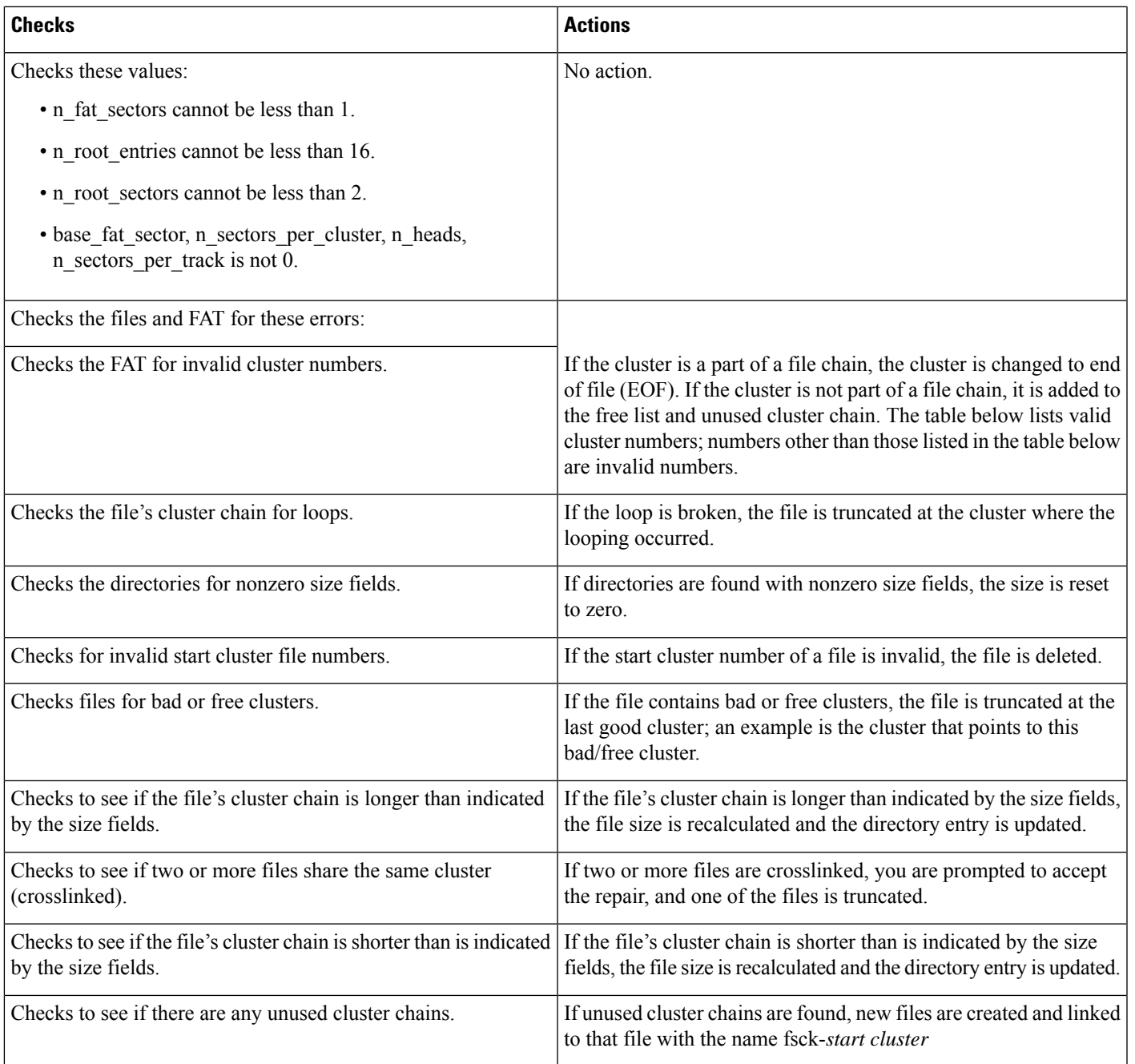

The table below lists the valid cluster numbers. Numbers other than those listed in the table below are invalid numbers.

**Table 2: Valid Cluster Numbers**

 $\overline{\phantom{a}}$ 

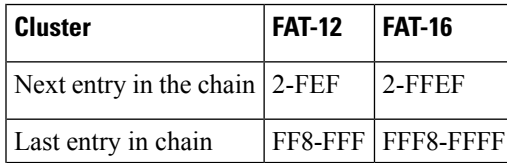

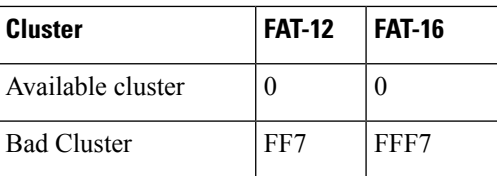

#### **Examples**

#### **Supported Platforms Other than the Cisco 7600 Series Router**

The following example shows sample output from the **fsck** command in automatic mode:

```
Router# fsck /automatic disk1:
Proceed with the automatic mode? [yes] y
Checking the boot sector and partition table...
Checking FAT, Files and Directories...
Start cluster of file disk1:/file1 is invalid, removing file
File disk1:/file2 has a free/bad cluster, truncating...
File disk1:/file2 truncated.
File disk1:/file3 has a free/bad cluster, truncating...
File disk1:/file3 truncated.
File disk1:/file4 has a invalid cluster, truncating...
File disk1:/file4 truncated.
File disk1:/file5 has a invalid cluster, truncating...
File disk1:/file5 truncated.
File disk1:/file6 has a invalid cluster, truncating...
File disk1:/file6 truncated.
File size of disk1:/file7 is not correct, correcting it
File disk1:/file8 cluster chain has a loop, truncating it
File disk1:/file8 truncated.
File disk1:/file9 cluster chain has a loop, truncating it
File disk1:/file9 truncated.
File disk1:/file16 has a free/bad cluster, truncating...
File disk1:/file16 truncated.
File disk1:/file20 has a free/bad cluster, truncating...
File disk1:/file20 truncated.
Reclaiming unused space...
Created file disk1:/fsck-4 for an unused cluster chain
Created file disk1:/fsck-41 for an unused cluster chain
Created file disk1:/fsck-73 for an unused cluster chain
Created file disk1:/fsck-106 for an unused cluster chain
Created file disk1:/fsck-121 for an unused cluster chain
Created file disk1:/fsck-132 for an unused cluster chain
Created file disk1:/fsck-140 for an unused cluster chain
Created file disk1:/fsck-156 for an unused cluster chain
Created file disk1:/fsck-171 for an unused cluster chain
Created file disk1:/fsck-186 for an unused cluster chain
Created file disk1:/fsck-196 for an unused cluster chain
Created file disk1:/fsck-235 for an unused cluster chain
Created file disk1:/fsck-239 for an unused cluster chain
Updating FAT...
fsck of disk1: complete
```
#### **Cisco 7600 Series Router**

This example shows how to run a check of the current file system:

Router# **fsck**

```
Checking the boot sector and partition table...
Checking FAT, Files and Directories...
Files
1) disk0:/FILE3 and
2) disk0:/FILE2
have a common cluster.
Press 1/2 to truncate or any other character to ignore[confirm] q
Ignoring this error and continuing with the rest of the check...
Files
1) disk0:/FILE5 and
2) disk0:/FILE4
have a common cluster.
Press 1/2 to truncate or any other character to ignore[confirm] 1
File disk0:/FILE5 truncated.
Files
1) disk0:/FILE7 and
2) disk0:/FILE6
have a common cluster.
.
.
.
1) disk0:/FILE15 and
2) disk0:/FILE13
have a common cluster.
Press 1/2 to truncate or any other character to ignore[confirm] i
Ignoring this error and continuing with the rest of the check...
Reclaiming unused space...
Created file disk0:/fsck-11 for an unused cluster chain
Created file disk0:/fsck-20 for an unused cluster chain
Created file disk0:/fsck-30 for an unused cluster chain
Created file disk0:/fsck-35 for an unused cluster chain
Created file disk0:/fsck-40 for an unused cluster chain
Created file disk0:/fsck-46 for an unused cluster chain
Created file disk0:/fsck-55 for an unused cluster chain
Created file disk0:/fsck-62 for an unused cluster chain
Created file disk0:/fsck-90 for an unused cluster chain
Updating FAT...
fsck of disk0: complete
```
#### **Related Commands**

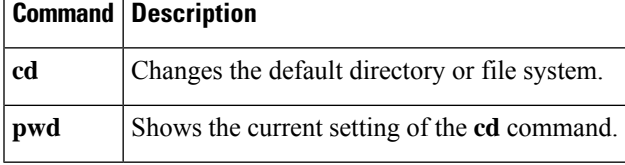

### **full-help**

To get help f or the full set of user-level commands, use the f**ull-help** command in line configuration mode.

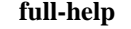

**Syntax Description** This command has no arguments or keywords.

**Command Default** Disabled

**Command Modes** Line configuration

 $\mathbf{l}$ 

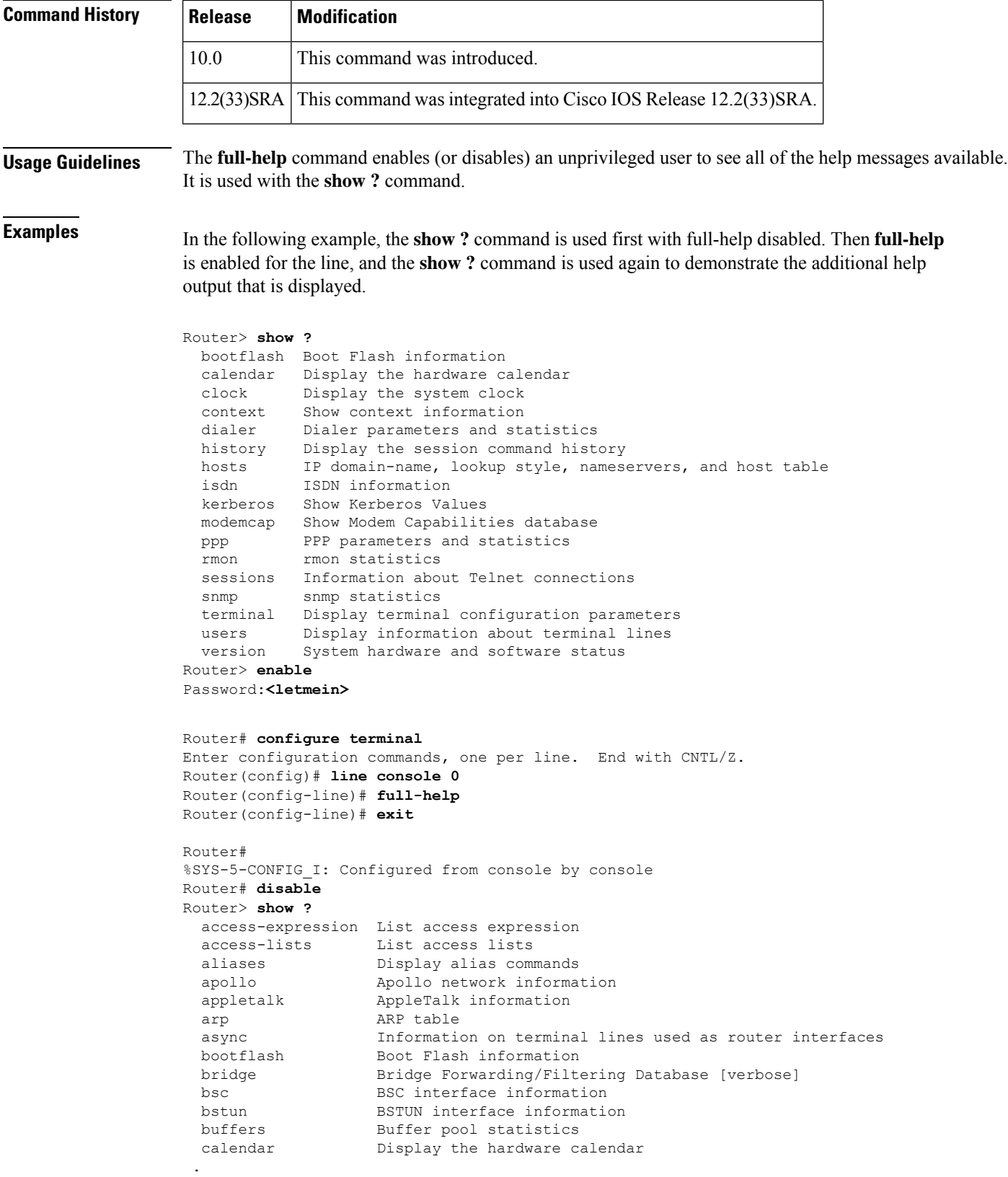

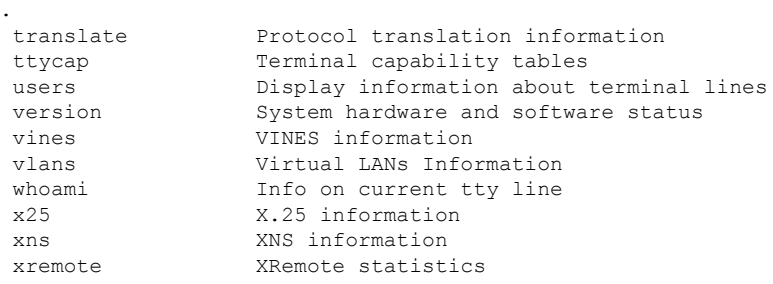

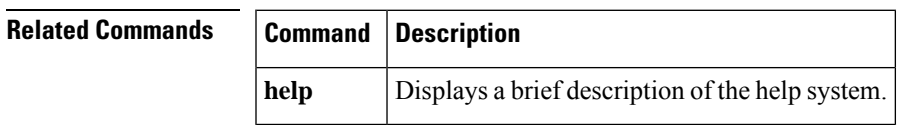

# **help**

To display a brief description of the help system, use the **help** command in any command mode.

**help**

.

**Syntax Description** This command has no arguments or keywords.

**Command Default** No default behavior or values.

**Command Modes** User EXEC

Privileged EXEC

All configuration modes

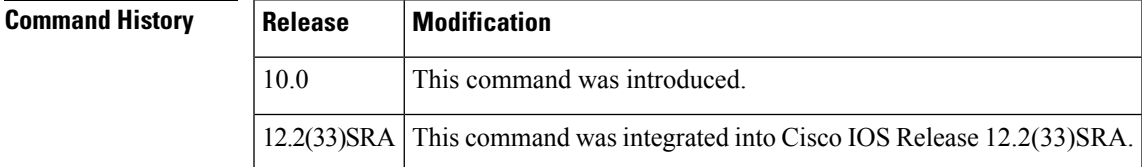

**Usage Guidelines** The **help** command provides a brief description of the context-sensitive help system, which functions as follows:

- To list all commands available for a particular command mode, enter a question mark (?) at the system prompt.
- To obtain a list of commands that begin with a particular character string, enter the abbreviated command entry immediately followed by a question mark (?). This form of help is called *word help* , because it lists only the keywords or arguments that begin with the abbreviation you entered.
- To list the keywords and arguments associated with a command, enter a question mark (?) in place of a keyword or argument on the command line. This form of help is called *command syntax help* , because it lists the keywords or arguments that apply based on the command, keywords, and arguments you have already entered.

**Examples** In the following example, the **help** command is used to display a brief description of the help system:

```
Router#
help
Help may be requested at any point in a command by entering
a question mark '?'. If nothing matches, the help list will
be empty and you must backup until entering a '?' shows the
available options.
Two styles of help are provided:
1. Full help is available when you are ready to enter a
   command argument (e.g. 'show ?') and describes each possible
   argument.
2. Partial help is provided when an abbreviated argument is entered
   and you want to know what arguments match the input
   (e.g. 'show pr?'.)
```
The following example shows how to use word help to display all the privileged EXEC commands that begin with the letters "co." The letters entered before the question mark are reprinted on the next command line to allow the user to continue entering the command.

```
Router# co?
configure connect copy
Router# co
```
The following example shows how to use command syntax help to display the next argument of a partially complete **access-list** command. One option is to add a wildcard mask. The  $\langle cr \rangle$  symbol indicates that the other option is to press Enter to execute the command without adding any more keywords or arguments. The characters entered before the question mark are reprinted on the next command line to allow the user to continue entering the command or to execute that command as it is.

```
Router(config)# access-list 99 deny 131.108.134.234 ?
  A.B.C.D Mask of bits to ignore
  \langle c \rangleRouter(config)# access-list 99 deny 131.108.134.234
```
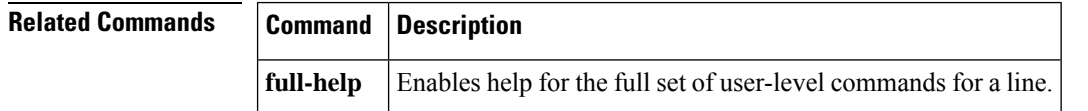

## **hidekeys**

To suppress the display of password information in configuration log files, use the **hidekeys** command in configuration change logger configuration mode. To allow the display of password information in configuration log files, use the **no** form of this command.

```
hidekeys
                    no hidekeys
Syntax Description This command has no arguments or keywords.
Command Default Password information is displayed.
```
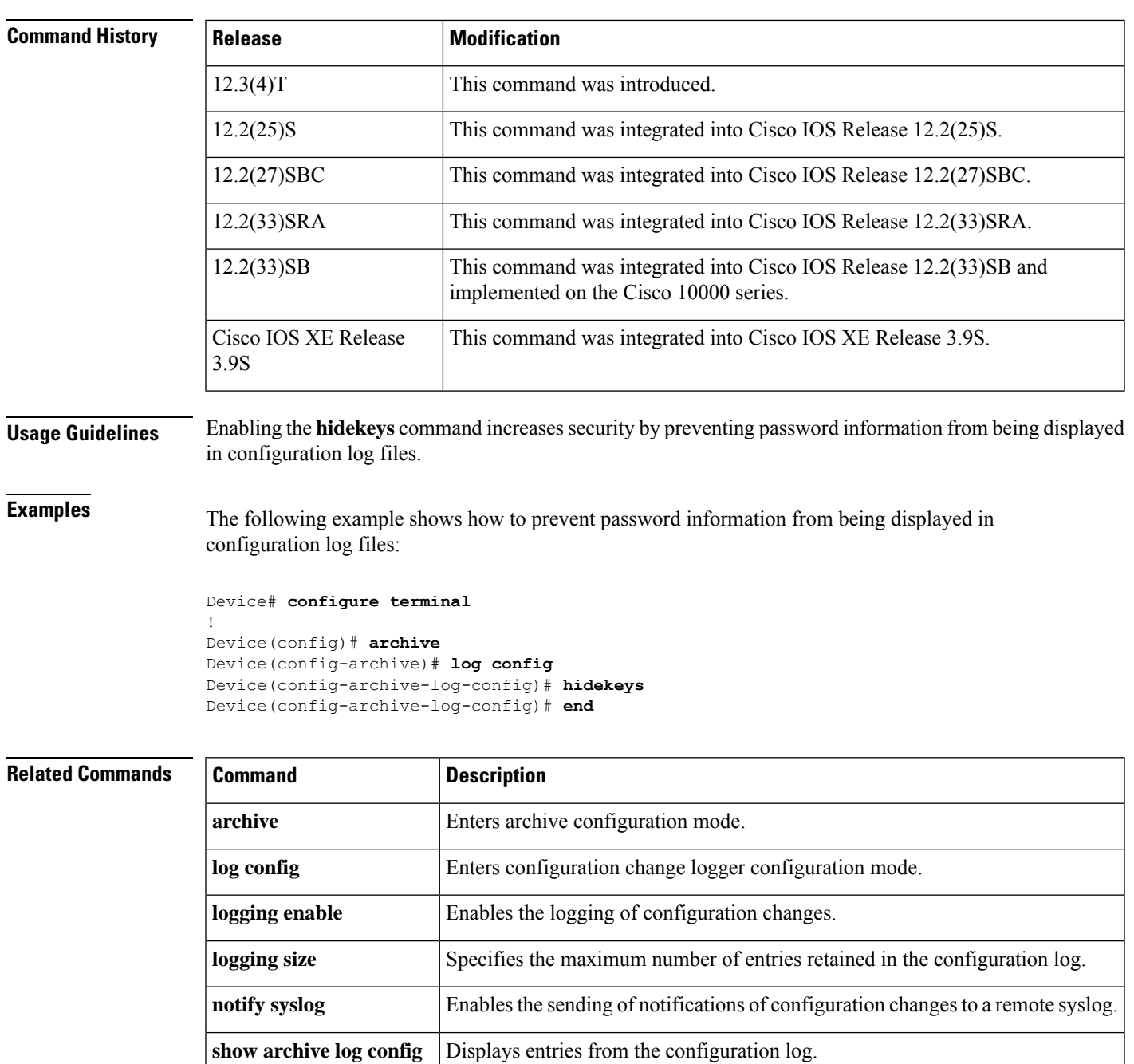

### **Command Modes** Configuration change logger configuration (config-archive-log-config)

# **history**

To enable the command history function, use the **history** command in line configuration mode. To disable the command history function, use the **no** form of this command.

**history**

#### **no history**

**Syntax Description** This command has no arguments or keywords.

**Command Default** Enabled with ten command lines in the buffer.

**Command Modes** Line configuration

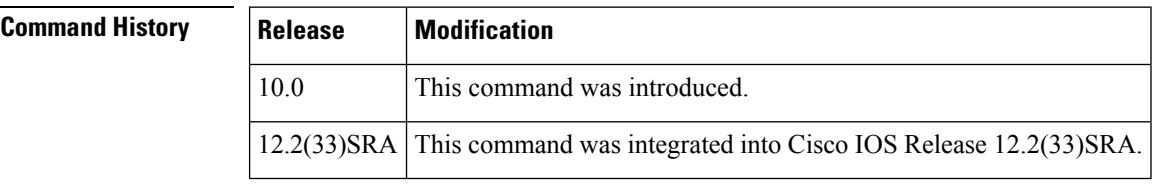

#### **Usage Guidelines** The command history function provides a record of EXEC commands that you have entered. This function is particularly useful for recalling long or complex commands or entries, including access lists.

To change the number of command lines that the system will record in its history buffer, use the **history size** line configuration command.

The **history** command enables the history function with the last buffer size specified or, if there was not a prior setting, with the default of ten lines. The **no history** command disables the history function.

The **show history** EXEC command will list the commands you have entered, but you can also use your keyboard to display individual commands. The table below lists the keys you can use to recall commands from the command history buffer.

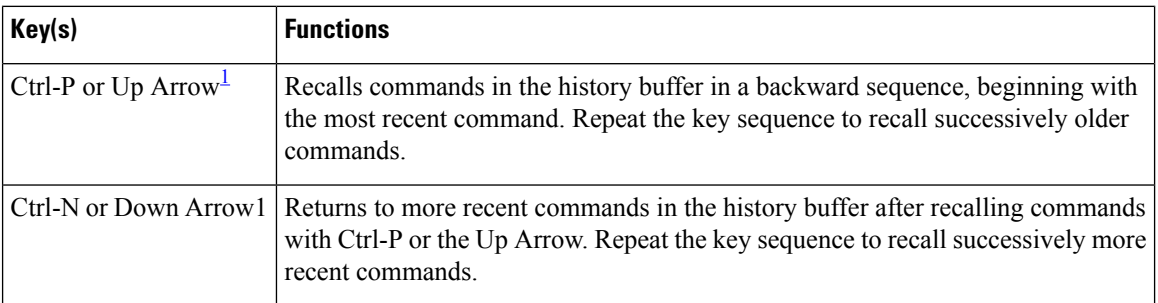

#### **Table 3: History Keys**

<span id="page-19-0"></span><sup>1</sup> The arrow keys function only with ANSI-compatible terminals.

**Examples** In the following example, the command history function is disabled on line 4:

Router(config)# **line 4**

Router(config-line)# **no history**

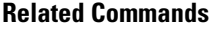

**Related Commands Command Description history size** Sets the command history buffer size for a particular line. **show history** Lists the commands you have entered in the current EXEC session.

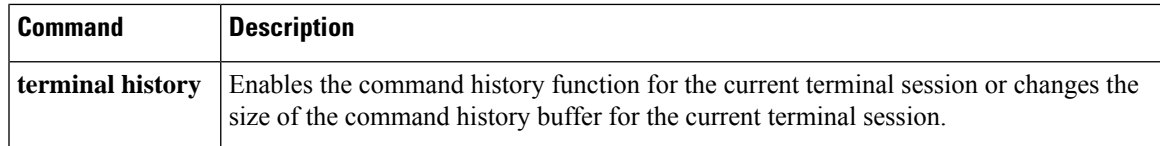

# **history size**

To change the command history buffer size for a particular line, use the **history size** command in line configuration mode. To reset the command history buffer size to ten lines, use the **no** form of this command.

**history size** *number-of-lines* **no history size**

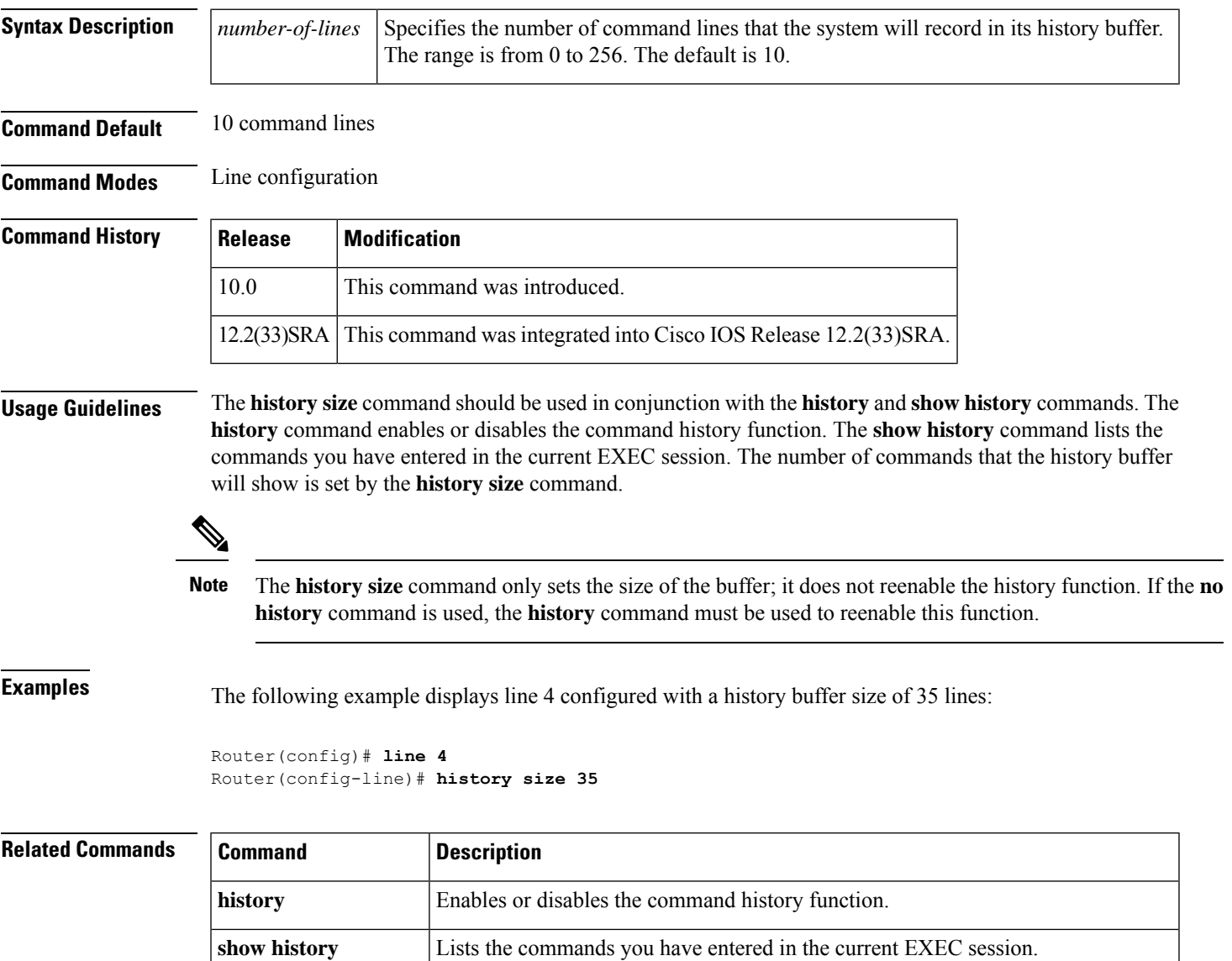

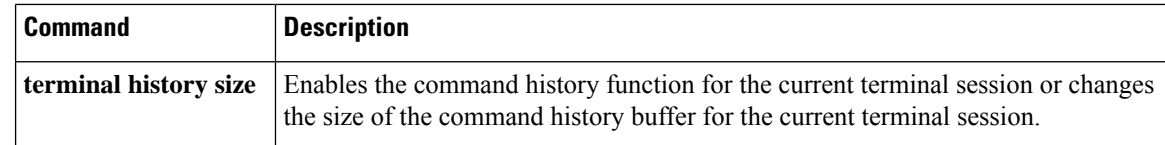

# **hold-character**

To define the local hold character used to pause output to the terminalscreen, use the**hold-character** command in line configuration mode. To restore the default, use the **no** form of this command.

**hold-character** *ascii-number* **no hold-character**

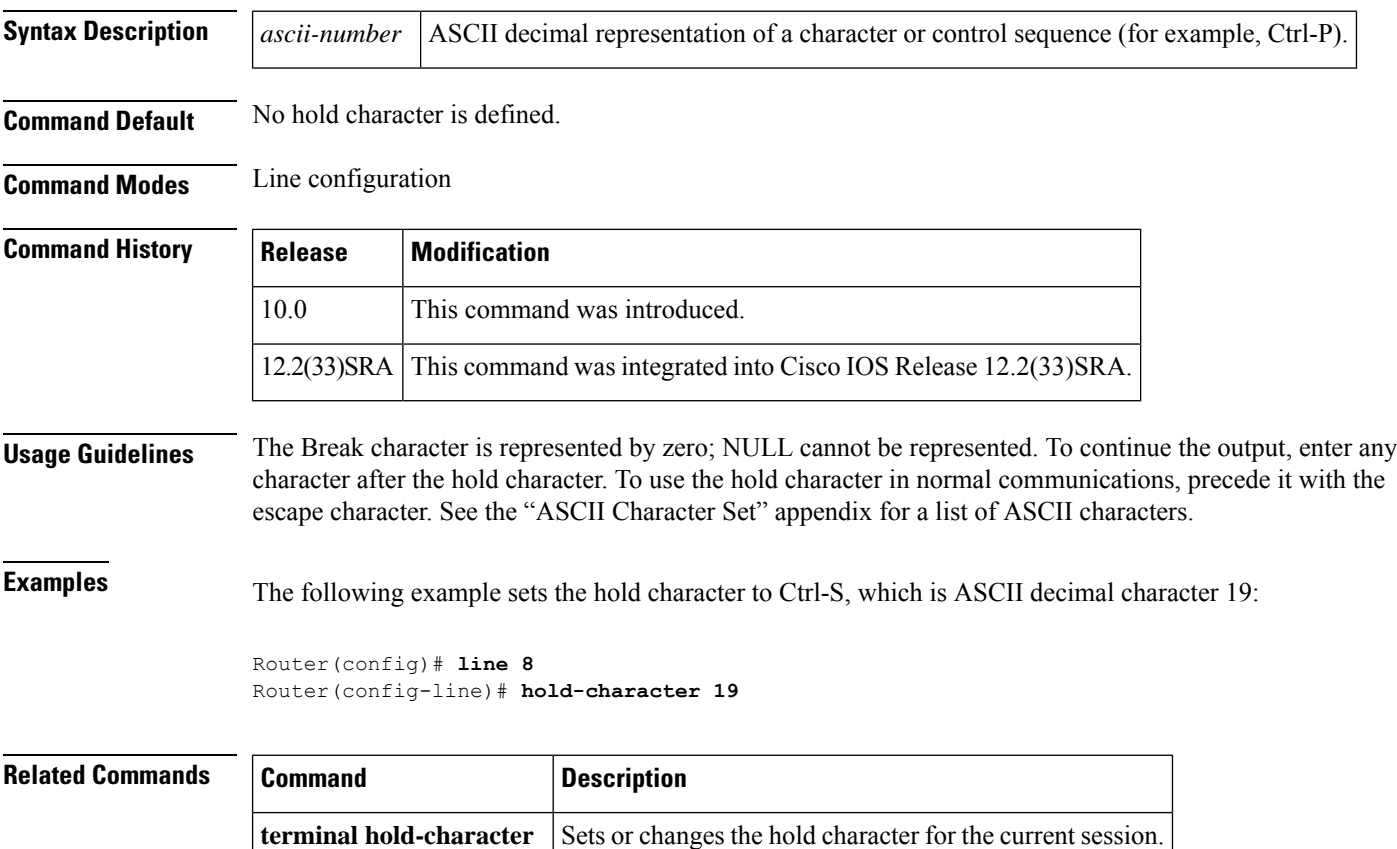

## **hostname**

To specify or modify the hostname for the network server, use the**hostname** command in global configuration mode.

**hostname** *name*

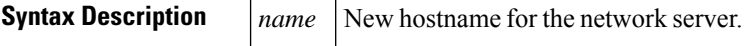

#### **Command Default** The default hostname is Router.

#### **Command Modes** Global configuration

#### **Command History**

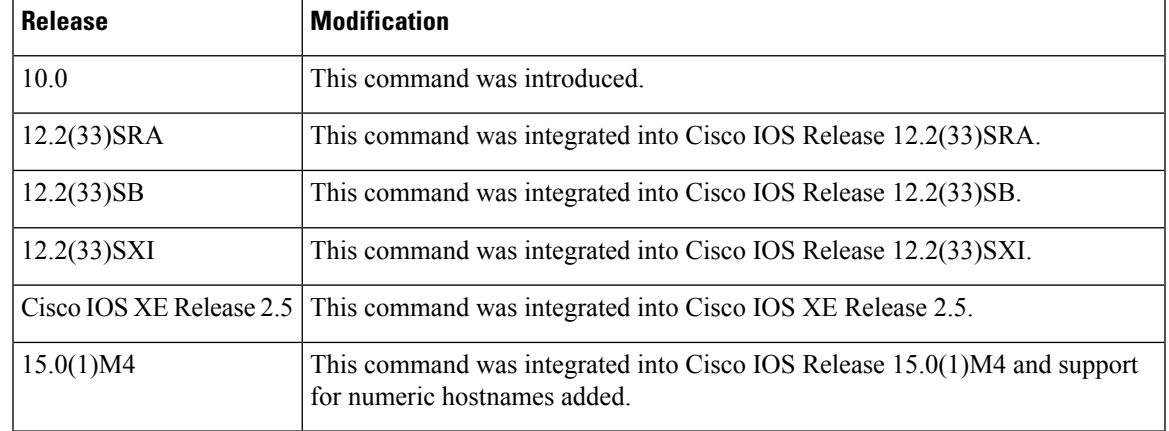

**Usage Guidelines** The hostname is used in prompts and default configuration filenames.

Do not expect case to be preserved. Uppercase and lowercase characters look the same to many internet software applications. It may seem appropriate to capitalize a name the same way you might do in English, but conventions dictate that computer names appear all lowercase. For more information, refer to RFC 1178, *Choosing a Name for Your Computer* .

The name must also follow the rules for ARPANET hostnames. They must start with a letter, end with a letter or digit, and have as interior characters only letters, digits, and hyphens. Names must be 63 characters or fewer. Creating an all numeric hostname is not recommended but the name will be accepted after an error is returned.

```
Router(config)#hostname 123
% Hostname contains one or more illegal characters.
123(config)#
```
A hostname of less than 10 characters is recommended. For more information, refer to RFC 1035, *Domain Names--Implementation and Specification* .

On most systems, a field of 30 characters is used for the hostname and the prompt in the CLI. Note that the length of your hostname may cause longer configuration mode prompts to be truncated. For example, the full prompt for service profile configuration mode is:

```
(config-service-profile)#
```
However, if you are using the hostname of "Router," you will only see the following prompt (on most systems):

Router(config-service-profil)#

If the hostname is longer, you will see even less of the prompt:

```
Basement-rtr2(config-service)#
```
Keep this behavior in mind when assigning a name to your system (using the **hostname** global configuration command). If you expect that users will be relying on mode prompts as a CLI navigation aid, you should assign hostnames of no more than nine characters.

The use of a special character such as '\'(backslash) and a three or more digit number for the character setting like **hostname**, results in incorrect translation:

```
Router(config)#
Router(config)#hostname \99
% Hostname contains one or more illegal characters.
```
**Examples** The following example changes the hostname to "host1":

```
Router(config)# hostname host1
host1(config)#
```
#### **Related Commands Command Description**

Enables you to make major changes to your configurations, for example, adding a protocol suit, making major addressing scheme changes, or configuring newly installed interfaces. **setup**

## **hw-module reset**

To reset a module by turning the power off and then on, use the **hw-module reset** command in privileged EXEC mode.

#### **hw-module module** *num* **reset**

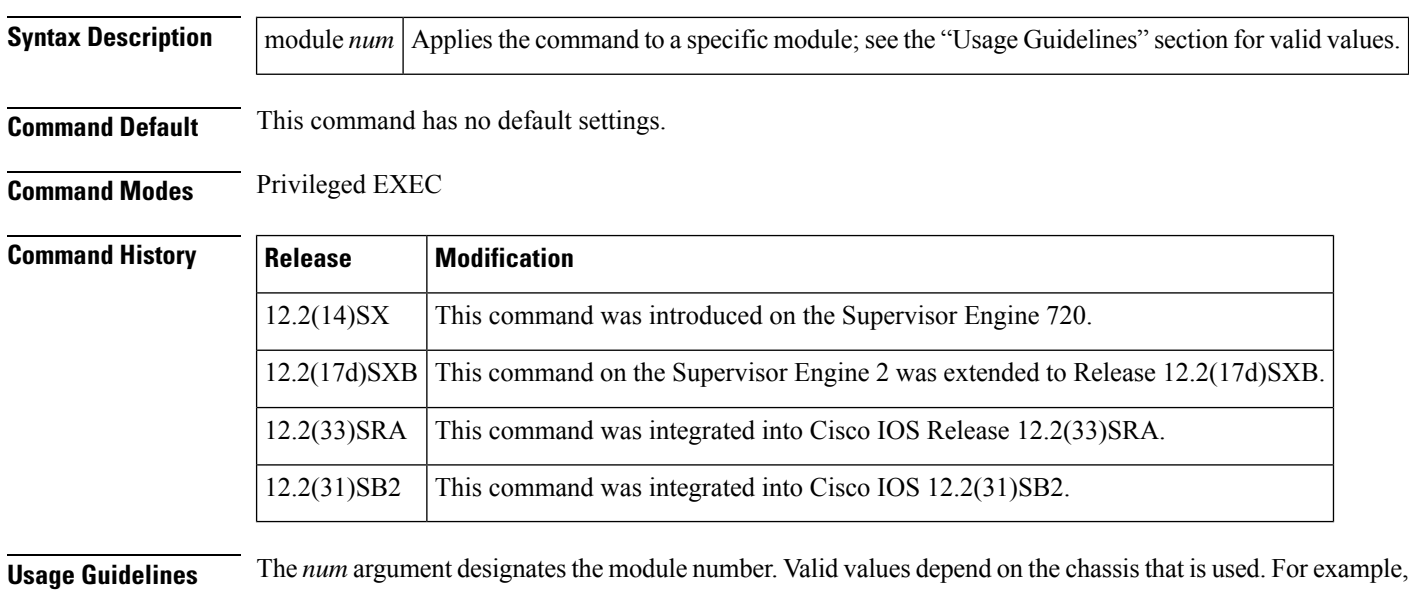

if you have a 13-slot chassis, valid values for the module number are from 1 to 13.

**Examples** This example shows how to reload a specific module:

Router# **hw-module module 3 reset**

# **hw-module shutdown**

To shut down the module, use the **hw-module shutdown** command in privileged EXEC mode.

**hw-module module** *num* **shutdown**

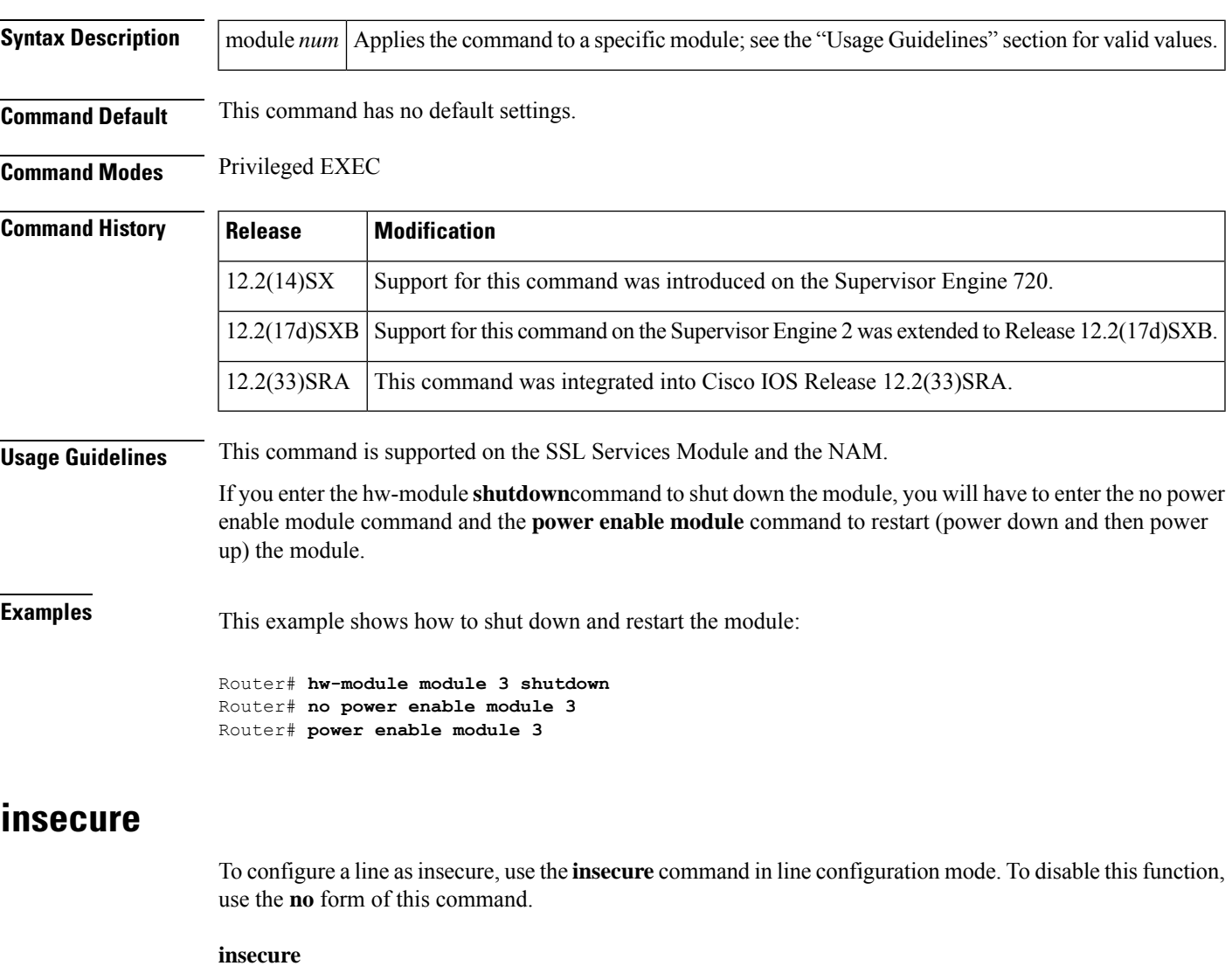

**no insecure**

**Syntax Description** This command has no arguments or keywords.

**Command Default** Disabled

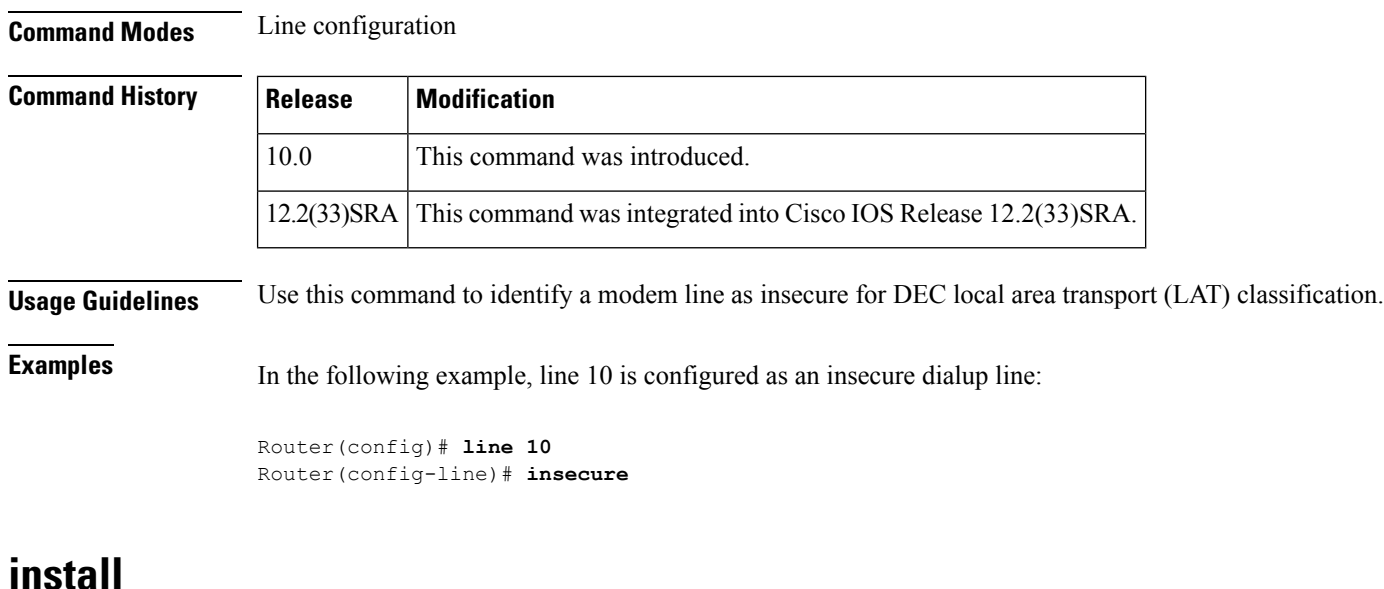

To install Software Maintenance Upgrade (SMU) packages, use the **install** command in privileged EXEC mode.

**install**{**abort** | **activate** | **file** {**bootflash:** | **flash:** | **harddisk:** | **webui:**} [{**auto-abort-timer timer** *timer* **prompt-level** {**all** | **none**}}] | **add file** {**bootflash:** | **flash:** | **ftp:** | **harddisk:** | **http:** | **https:** | **pram:** | **rcp:** | **scp:** | **tftp:** | **webui:**} [{**activate** [{**auto-abort-timer** *timer* **prompt-level** {**all** | **none**}**commit**}]}] | **commit** | **auto-abort-timer stop** | **deactivate file** {**bootflash:** | **flash:** | **harddisk:** | **webui:**} | **label** *id*{**description** *description* | **label-name** *name*} | **remove** {**file** {**bootflash:** | **flash:** | **harddisk:** | **webui:**} | **inactive** } | **rollback to** {**base** | **committed** | **id** {*install-ID* } | **label**{*label-name*}}}

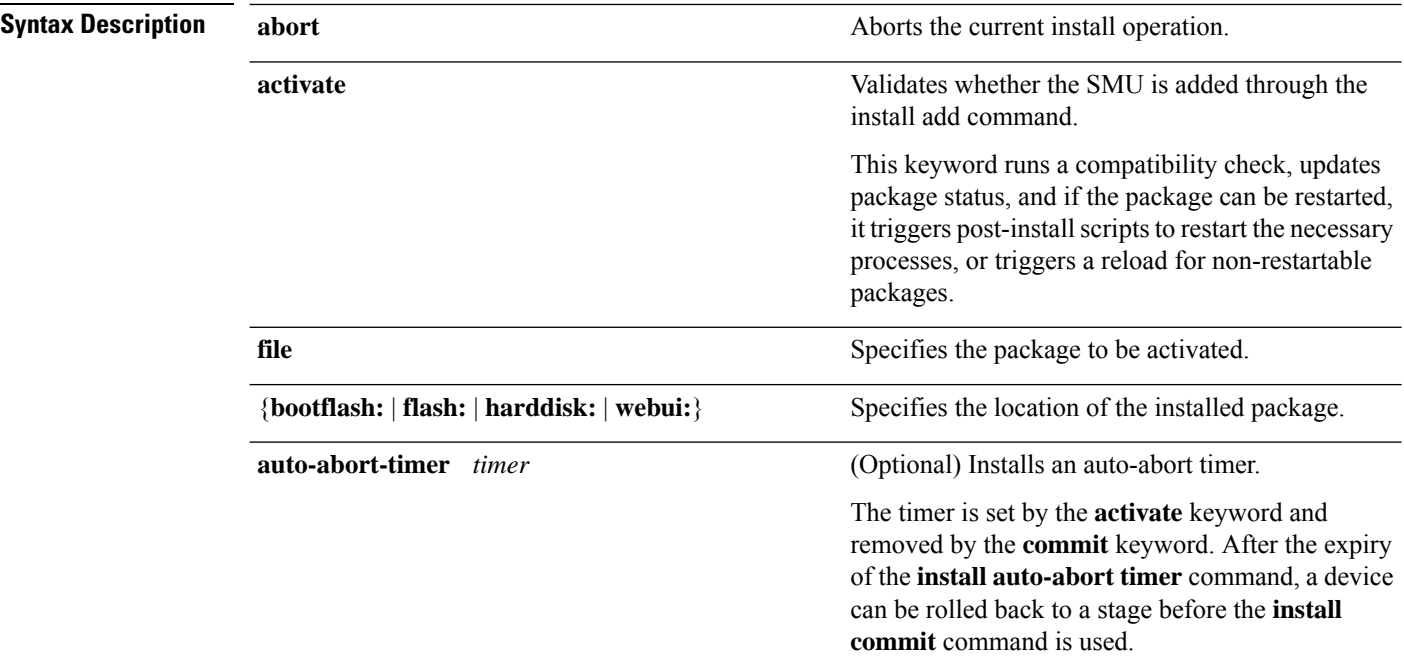

 $\mathbf{l}$ 

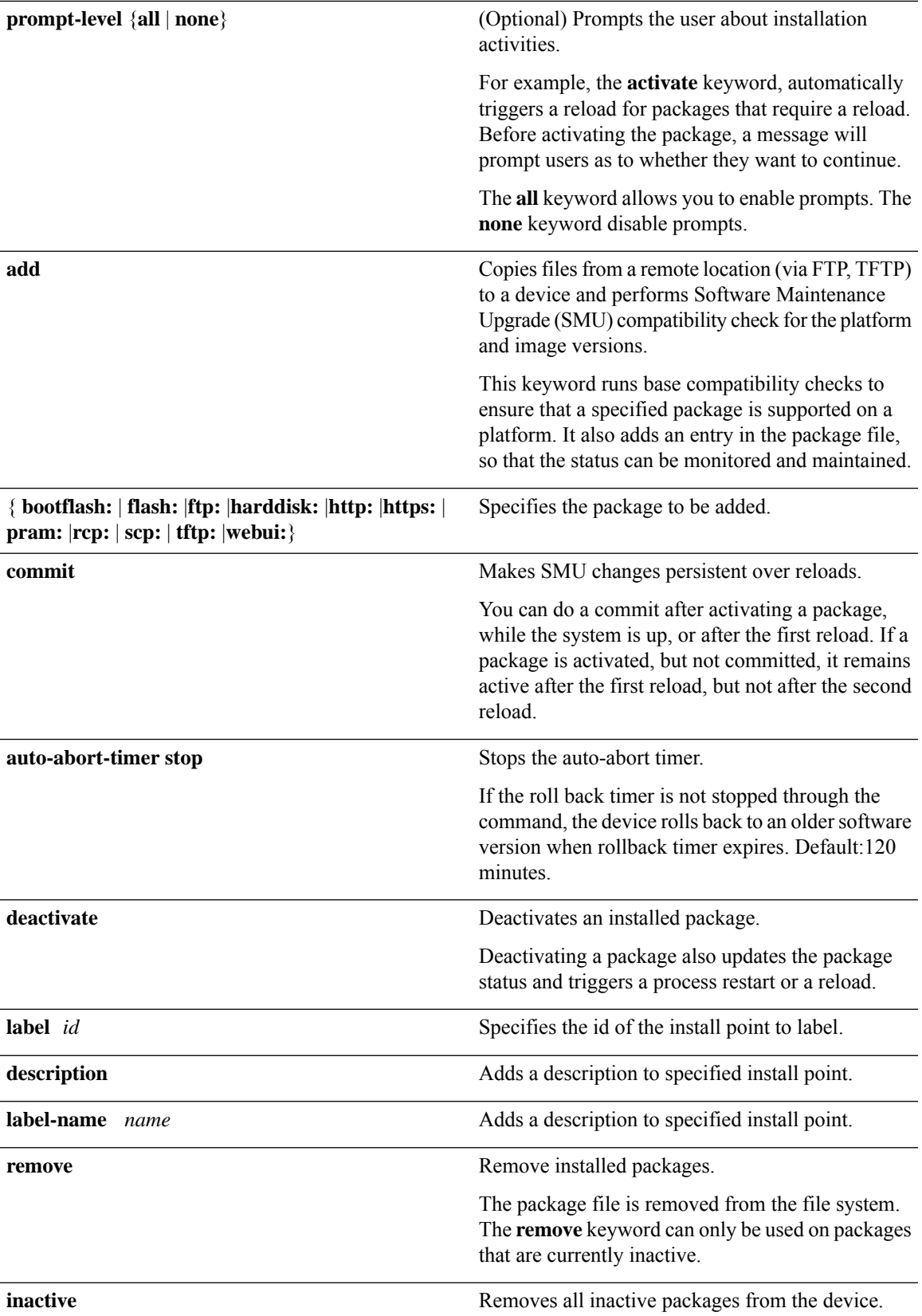

 $\mathbf{l}$ 

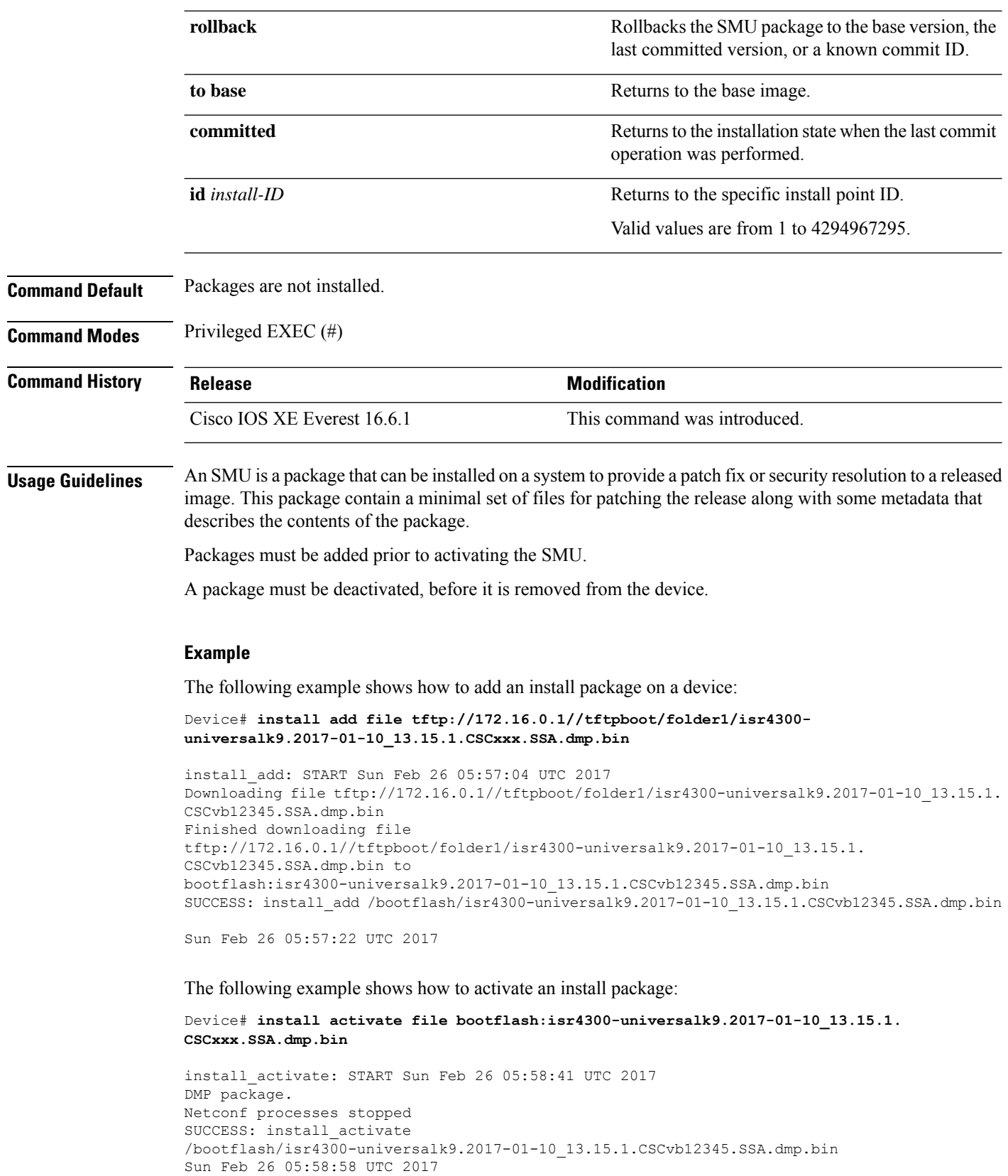

\*Feb 26 05:58:47.655: %DMI-4-CONTROL\_SOCKET\_CLOSED: SIP0: nesd: Confd control socket closed Lost connection to ConfD (45): EOF on socket to ConfD. \*Feb 26 05:58:47.661: %DMI-4-SUB\_READ\_FAIL: SIP0: vtyserverutild: Confd subscription socket read failed Lost connection to ConfD (45): EOF on socket to ConfD. \*Feb 26 05:58:47.667: %DMI-4-CONTROL\_SOCKET\_CLOSED: SIP0: syncfd: Confd control socket closed Lost connection to ConfD (45): EOF on socket to ConfD. \*Feb 26 05:59:43.269: %DMI-5-SYNC\_START: SIP0: syncfd: External change to running configuration detected. The running configuration will be synchronized to the NETCONF running data store. \*Feb 26 05:59:44.624: %DMI-5-SYNC\_COMPLETE: SIP0: syncfd: The running configuration has been synchronized to the NETCONF running data store.

#### The following example shows how to commit an installed package:

Device# **install commit**

install\_commit: START Sun Feb 26 06:46:48 UTC 2017 SUCCESS: install\_commit Sun Feb 26 06:46:52 UTC 2017

The following example shows how to rollback to the base SMU package:

Device# **install rollback to base**

install\_rollback: START Sun Feb 26 06:50:29 UTC 2017 7 install\_rollback: Restarting impacted processes to take effect 7 install\_rollback: restarting confd

\*Feb 26 06:50:34.957: %DMI-4-CONTROL\_SOCKET\_CLOSED: SIP0: syncfd: Confd control socket closed Lost connection to ConfD (45): EOF on socket to ConfD. \*Feb 26 06:50:34.962: %DMI-4-CONTROL\_SOCKET\_CLOSED: SIP0: nesd: Confd control socket closed Lost connection to ConfD (45): EOF on socket to ConfD. \*Feb 26 06:50:34.963: %DMI-4-SUB\_READ\_FAIL: SIP0: vtyserverutild: Confd subscription socket read failed Lost connection to ConfD (45): EOF on socket to ConfD.Netconf processes stopped 7 install\_rollback: DMP activate complete SUCCESS: install\_rollback Sun Feb 26 06:50:41 UTC 2017 \*Feb 26 06:51:28.901: %DMI-5-SYNC\_START: SIP0: syncfd: External change to running configuration detected. The running configuration will be synchronized to the NETCONF running data store. \*Feb 26 06:51:30.339: %DMI-5-SYNC\_COMPLETE: SIP0: syncfd: The running configuration has been synchronized to the NETCONF running data store.

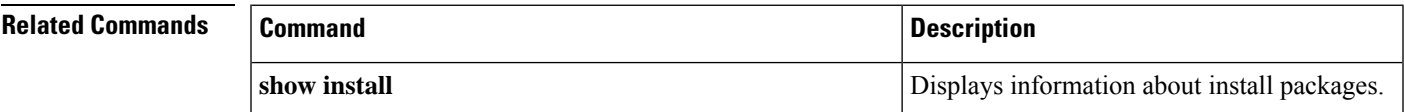

## **international**

If you are using Telnet to access a Cisco IOS platform and you want to display 8-bit and multibyte international characters (for example, Kanji) and print the Escape character as a single character instead of as the caret and bracket symbols (^[), use the **international** command in line configuration mode. To display characters in 7-bit format, use the **no** form of this command.

**international no international**

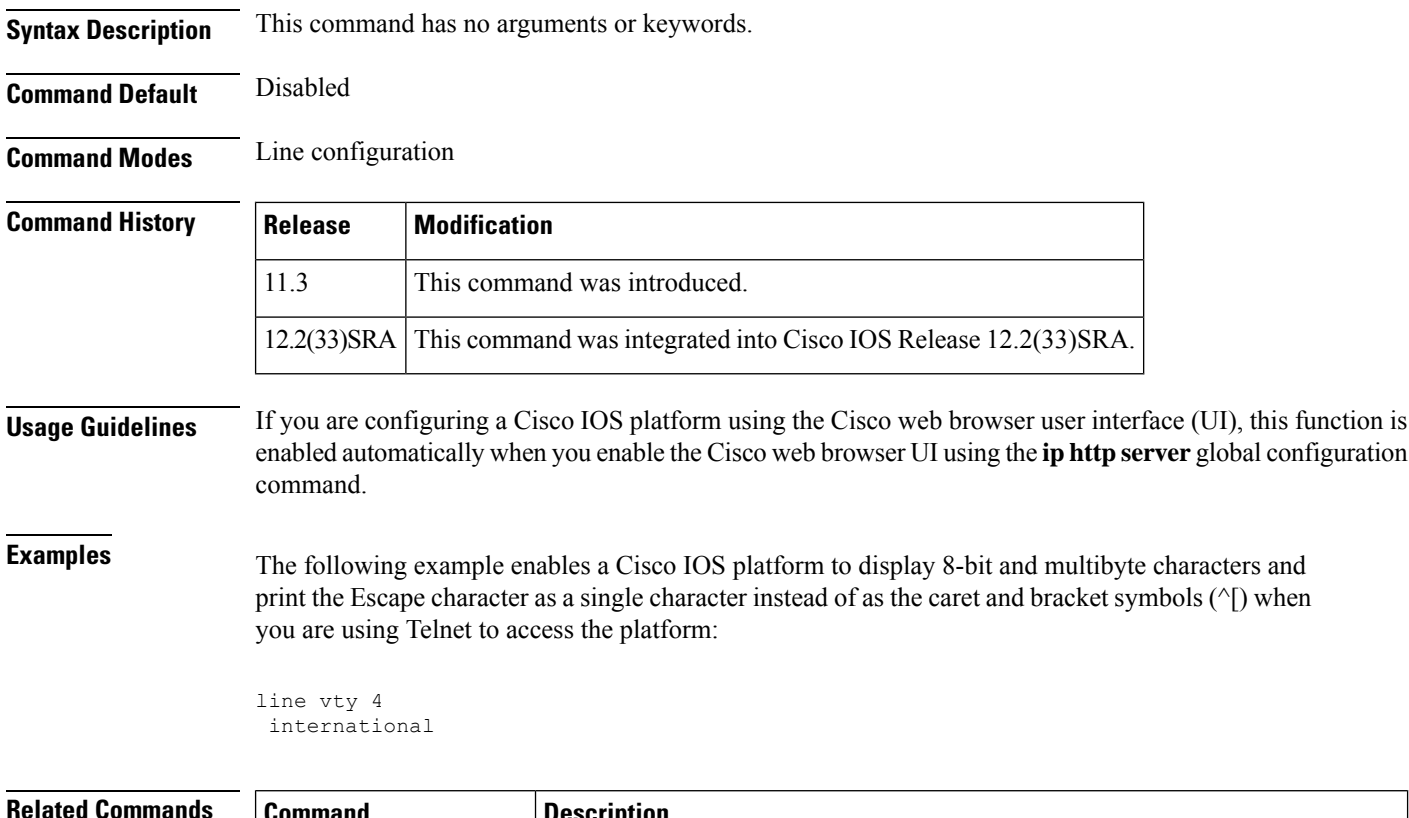

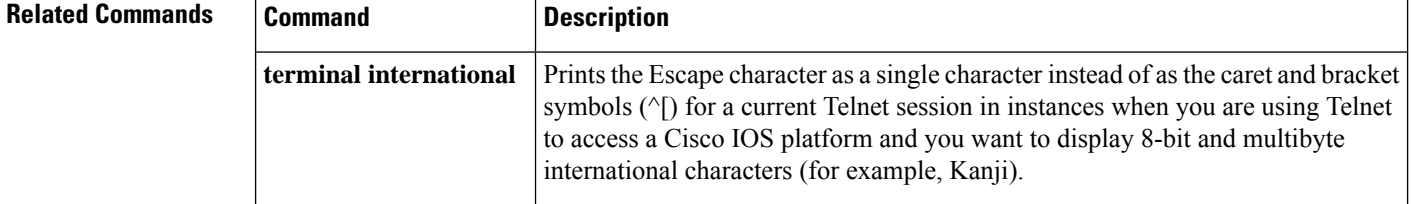

# **ip bootp server**

To enable the Bootstrap Protocol (BOOTP) service on your routing device, use the **ip bootp server** command in global configuration mode. To disable BOOTP services, use the **no** form of the command.

**ip bootp server no ip bootp server**

**Syntax Description** This command has no arguments or keywords.

**Command Default** Enabled

### **Command Modes** Global configuration

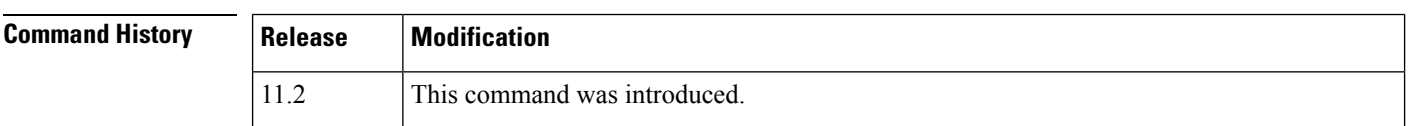

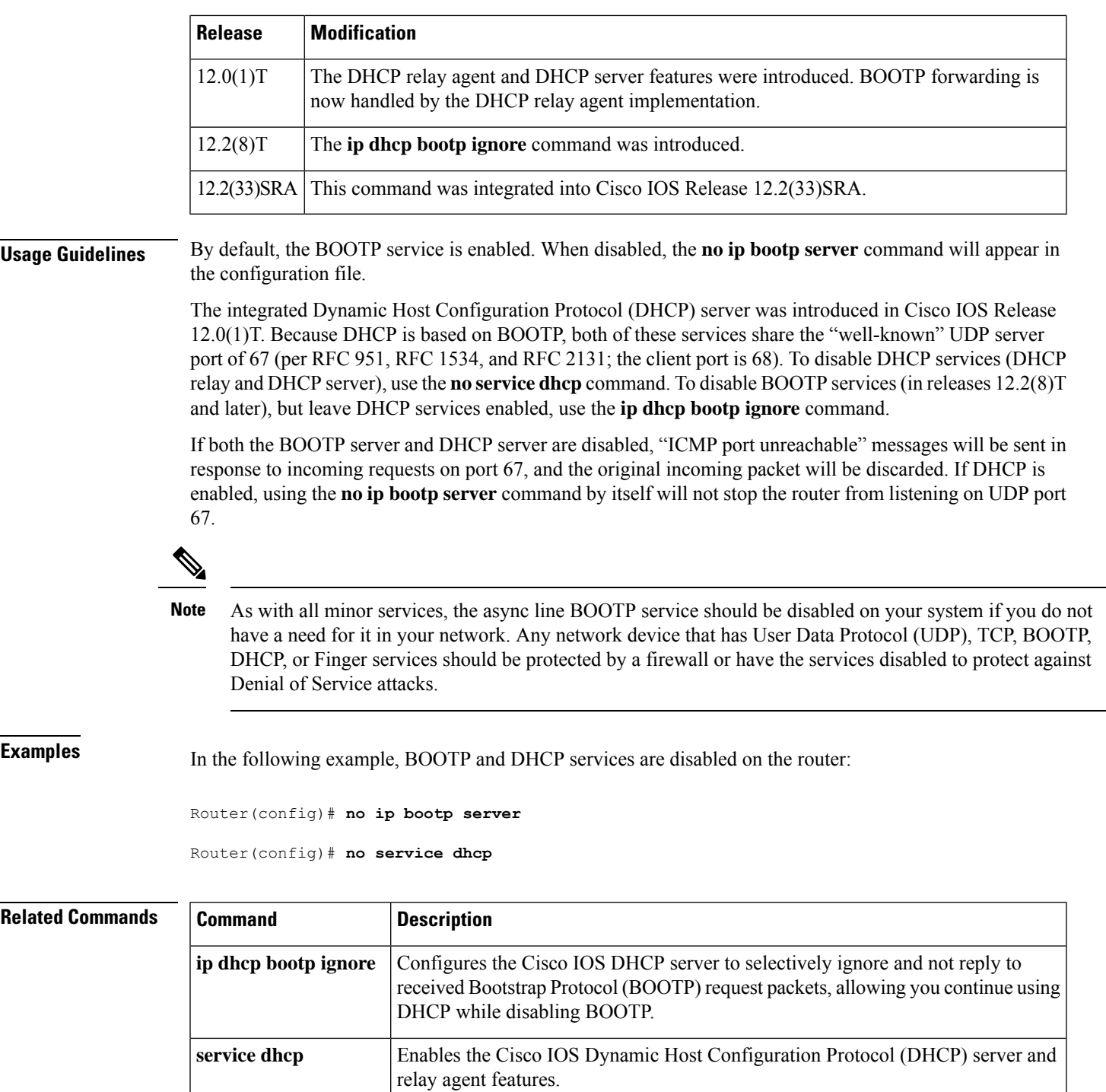

# **ip finger**

 $\overline{\phantom{a}}$ 

To configure a system to accept Finger protocol requests (defined in RFC 742), use the **ip finger** command in global configuration mode. To disable this service, use the **no**form of this command.

I

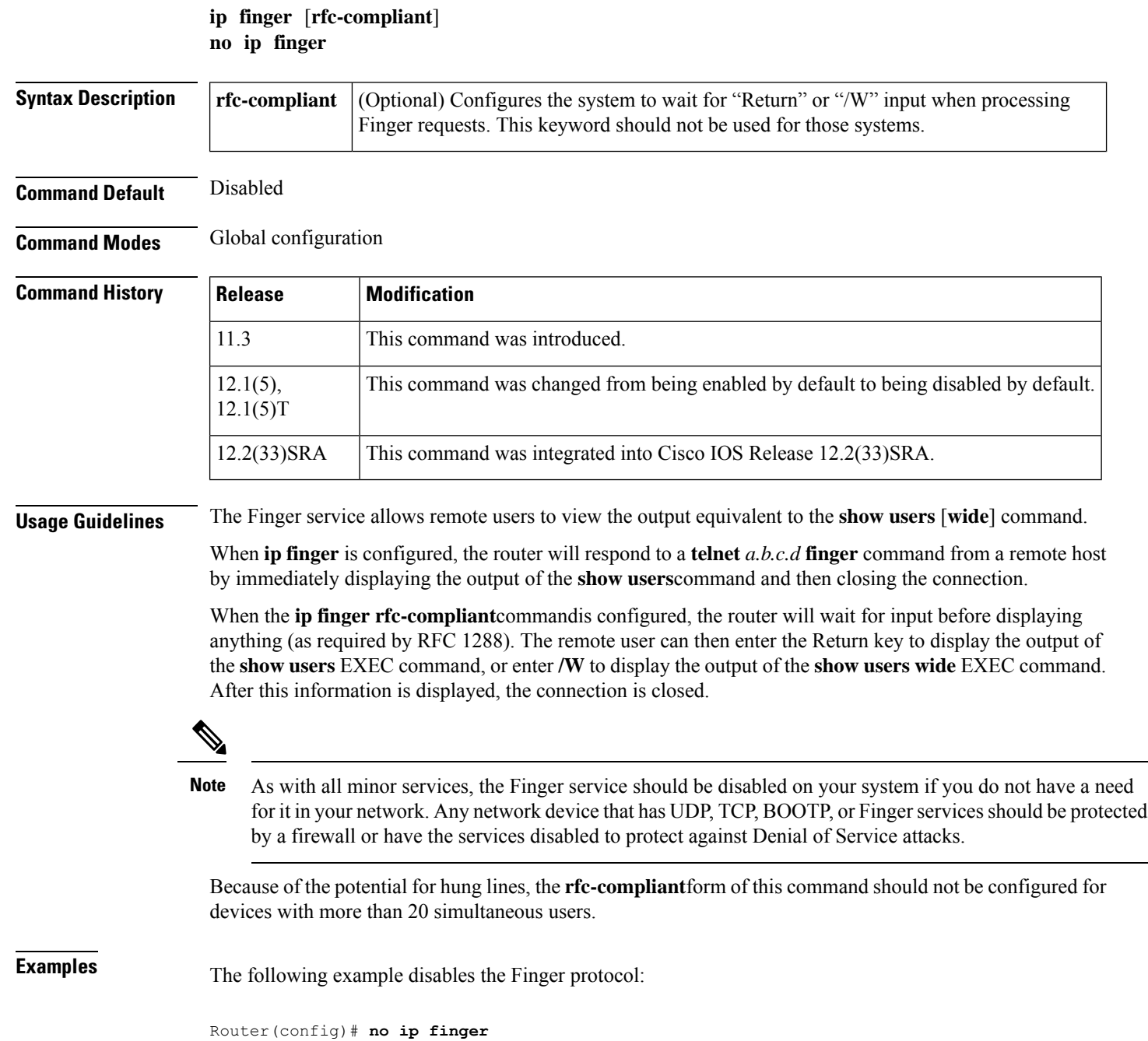

# **ip ftp passive**

To configure the router to use only passive FTP connections, use the **ip ftp passive**command in global configuration mode . To allow all types of FTP connections, use the **no**form of this command.

**ip ftp passive no ip ftp passive**

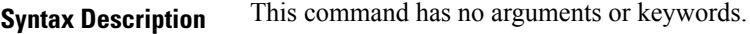

**Command Default** All types of FTP connections are allowed.

**Command Modes** Global configuration

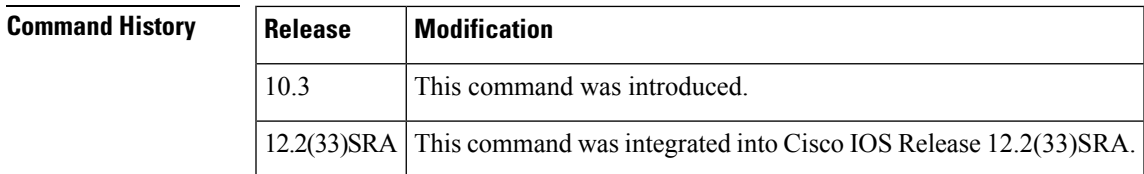

**Examples** In the following example, the router is configured to use only passive FTP connections:

Router(config)# **ip ftp passive**

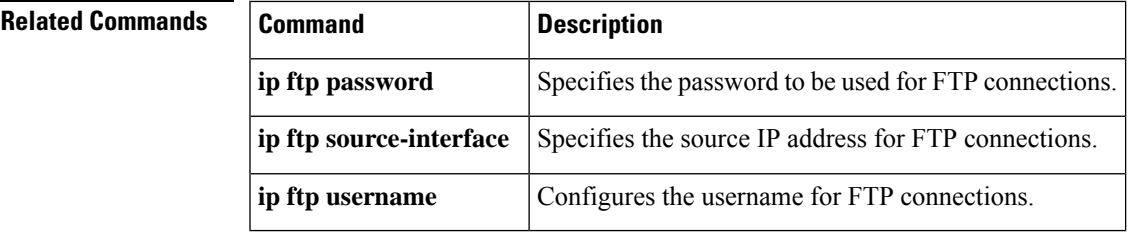

# **ip ftp password**

To specify the password to be used for File Transfer Protocol (FTP) connections, use the **ip ftp password**command in global configuration mode. To return the password to its default, use the **no** form of this command.

### **ip ftp password** [*type*] *password* **no ip ftp password**

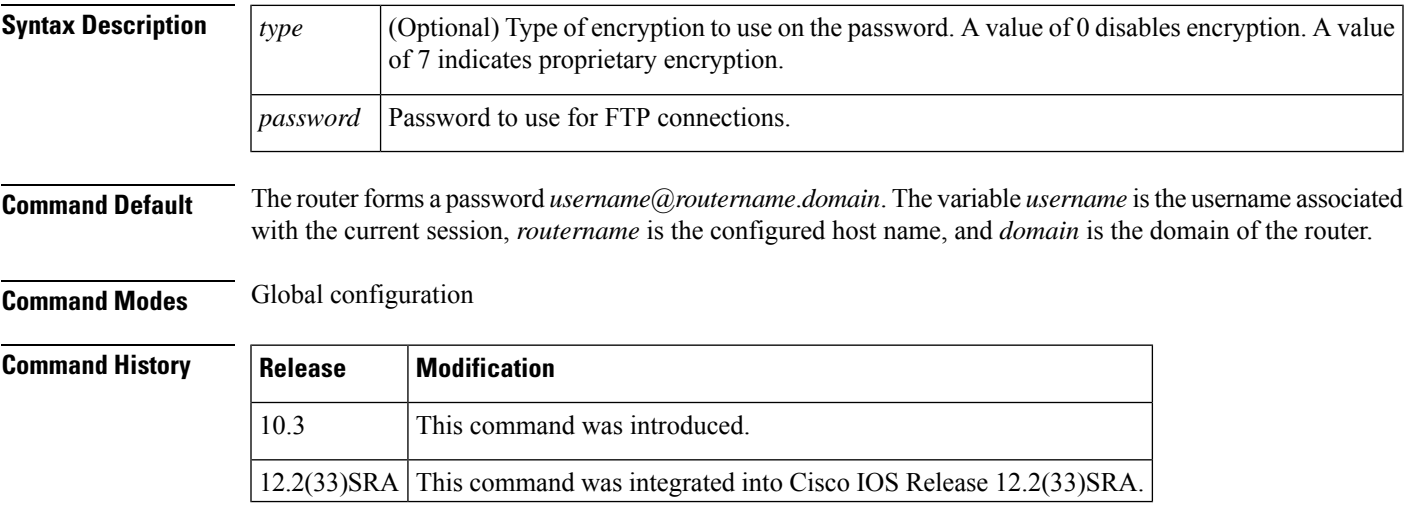

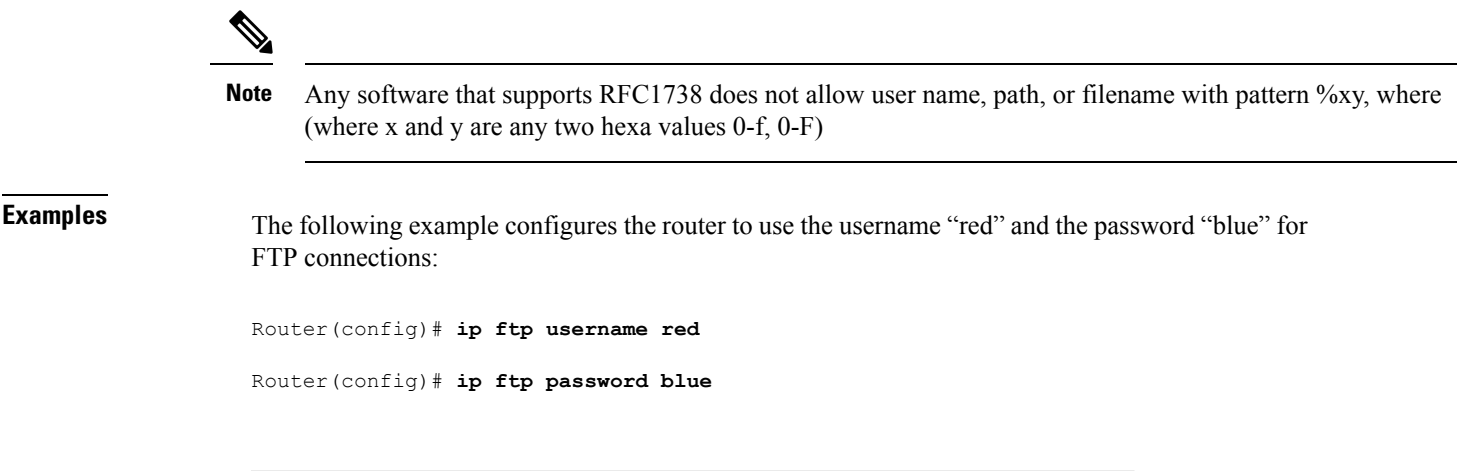

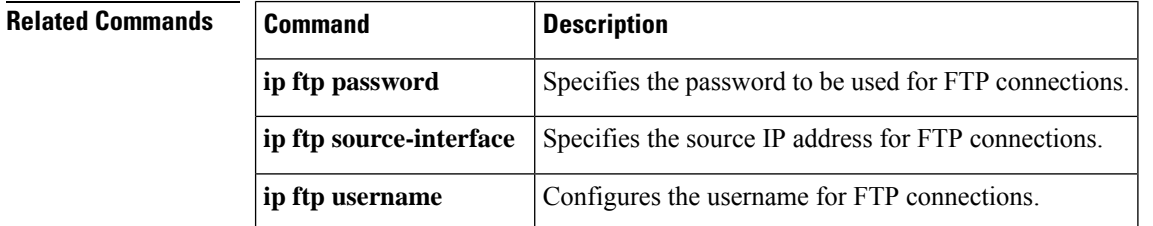

# **ip ftp source-interface**

To specify the source IP address for File Transfer Protocol (FTP) connections, use the **ip ftp source-interface**command in global configuration mode. To use the address of the interface where the connection is made, use the **no** form of this command.

**ip ftp source-interface** *interface-type interface-number* **no ip ftp source-interface**

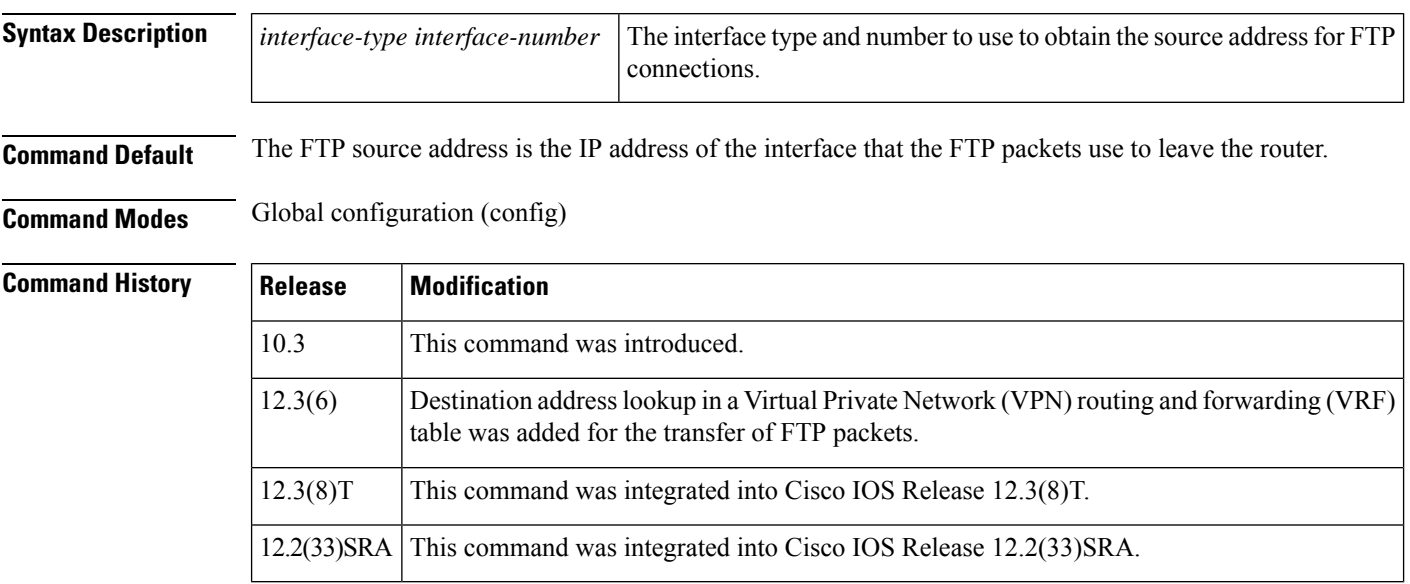

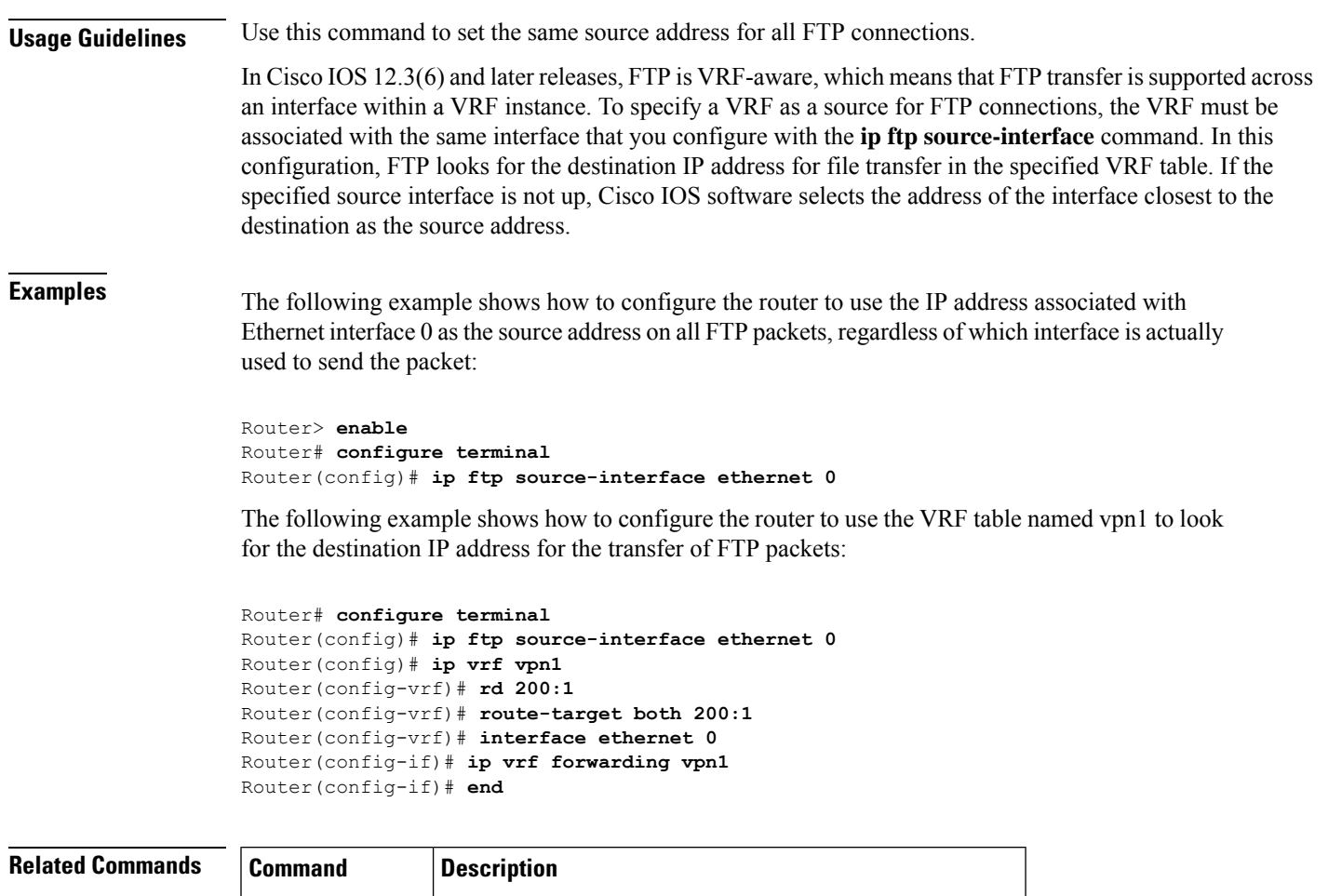

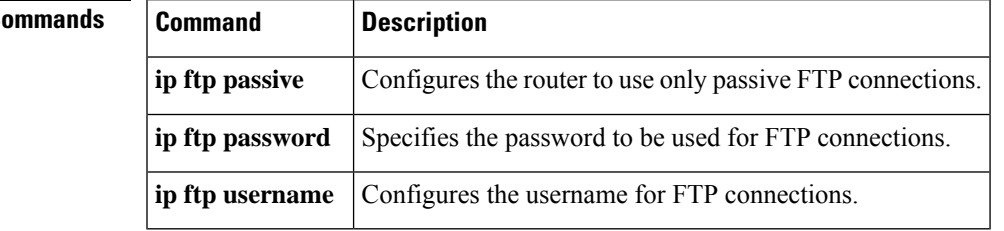

# **ip ftp username**

 $\overline{\phantom{a}}$ 

To configure the username for File Transfer Protocol (FTP) connections, use the **ip ftp username**command in global configuration mode . To configure the router to attempt anonymous FTP, use the **no**form of this command.

**ip ftp username** *username* **no ip ftp username**

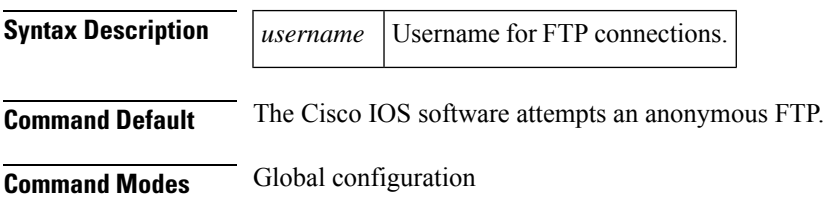

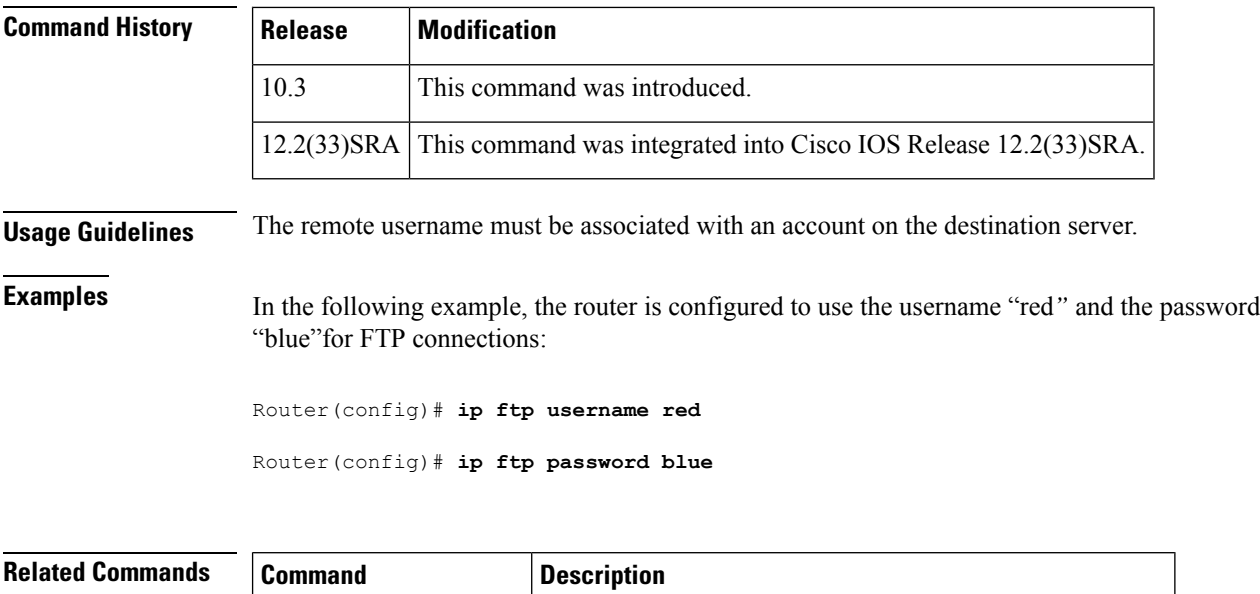

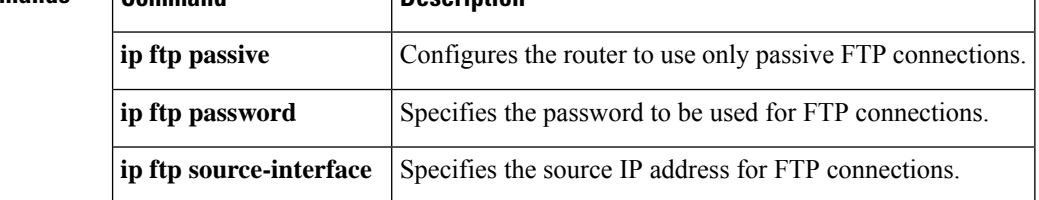

# **ip rarp-server**

To enable the router to act as a Reverse Address Resolution Protocol (RARP) server, use the **ip rarp-server** command in interface configuration mode. To restore the interface to the default of no RARP server support, use the **no**form of this command.

**ip rarp-server** *ip-address* **no ip rarp-server** *ip-address*

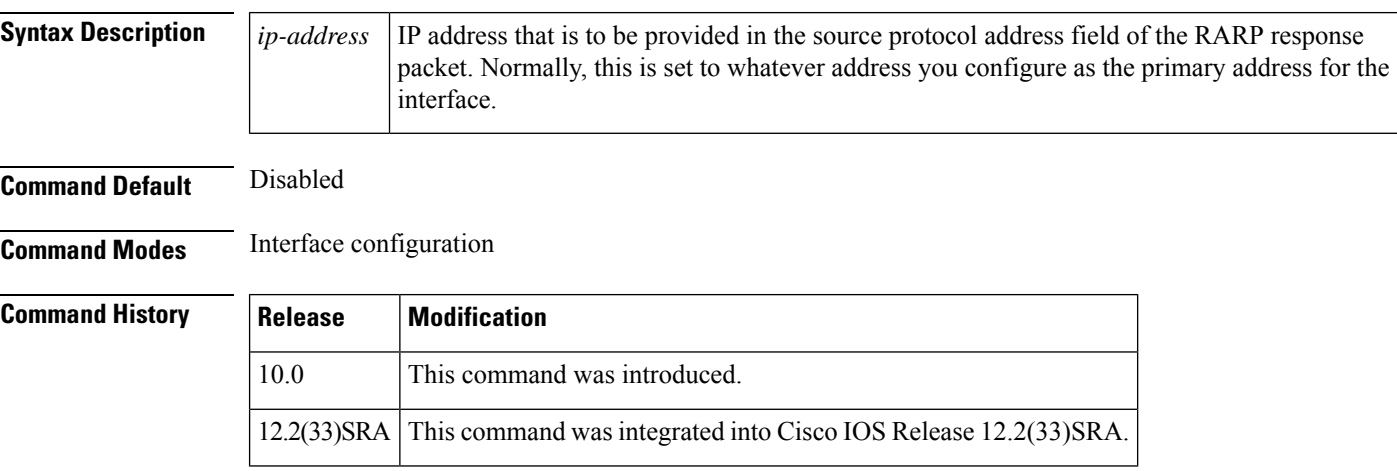

**Usage Guidelines** This feature makes diskless booting of clients possible between network subnets where the client and server are on separate subnets.

> RARP server support is configurable on a per-interface basis, so that the router does not interfere with RARP traffic on subnets that need no RARP assistance.

The Cisco IOS software answers incoming RARP requests only if both of the following two conditions are met:

- The **ip rarp-server** command has been configured for the interface on which the request was received.
- A static entry is found in the IP ARP table that maps the MAC address contained in the RARP request to an IP address.

Use the **show ip arp** EXEC command to display the contents of the IP ARP cache.

Sun Microsystems, Inc. makes use of RARP and UDP-based network services to facilitate network-based booting of SunOS on it's workstations. By bridging RARP packets and using both the **ip helper-address** interface configuration command and the **ipforward-protocol** global configuration command, the Cisco IOS software shouldbe able to perform the necessary packet switching to enable booting of Sun workstations across subnets. Unfortunately, some Sun workstations assume that the sender of the RARP response, in this case the router, is the host that the client can contact to TFTP load the bootstrap image. This causes the workstations to fail to boot.

By using the **ip rarp-server** command, the Cisco IOS software can be configured to answer these RARP requests, and the client machine should be able to reach its server by having its TFTP requests forwarded through the router that acts as the RARP server.

In the case of RARP responses to Sun workstations attempting to diskless boot, the IP address specified in the **ip rarp-server** interface configuration command should be the IP address of the TFTP server. In addition to configuring RARP service, the Cisco IOS software must be configured to forward UDP-based Sun portmapper requests to completely support diskless booting of Sun workstations. This can be accomplished using configuration commands of the following form:

```
ip forward-protocol udp 111
interface
interface name
ip helper-address
target-address
```
RFC 903 documents the RARP.

**Examples** The following partial example configures a router to act as a RARP server. The router is configured to use the primary address of the specified interface in its RARP responses.

```
arp 172.30.2.5 0800.2002.ff5b arpa
interface ethernet 0
ip address 172.30.3.100 255.255.255.0
ip rarp-server 172.30.3.100
```
In the following example, a router is configured to act as a RARP server, with TFTP and portmapper requests forwarded to the Sun server:

```
! Allow the router to forward broadcast portmapper requests
ip forward-protocol udp 111
! Provide the router with the IP address of the diskless sun
arp 172.30.2.5 0800.2002.ff5b arpa
```
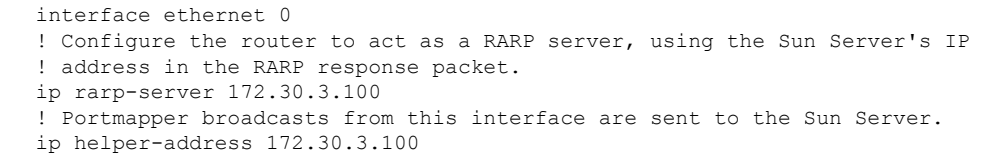

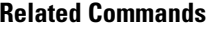

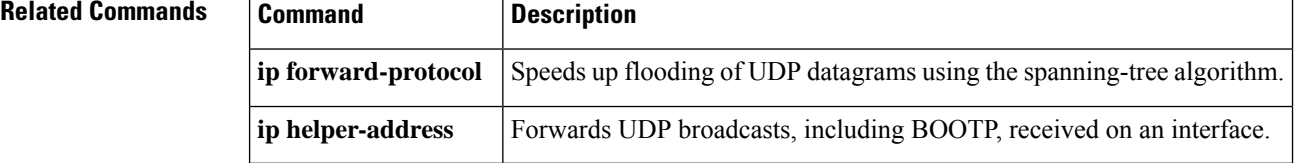

### **ip rcmd domain-lookup**

To reena ble the basic Domain Name Service (DNS) security check for rcp and rsh, use the **ip rcmd domain-lookup**command in global configuration mode. T o disable the basic DNS security check for remote copy protocol (rcp) and remote shell protoco (rsh), use the **no** form of this command.

**ip rcmd domain-lookup no ip rcmd domain-lookup**

- **Syntax Description** This command has no arguments or keywords.
- **Command Default** Enabled

#### **Command Modes** Global configuration

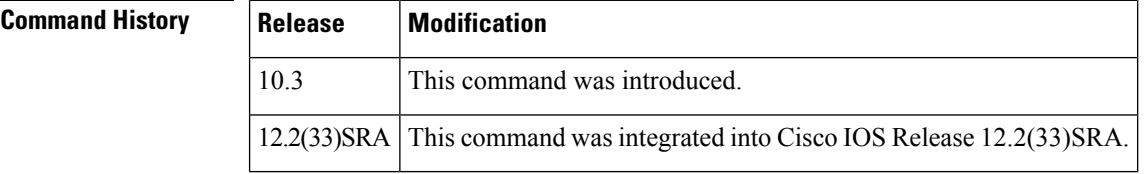

**Usage Guidelines** The abbreviation RCMD (remote command) is used to indicate both rsh and rcp.

DNS lookup for RCMD is enabled by default (provided general DNS services are enabled on the system using the **ip domain-lookup**command).

> The **no ip rcmd domain-lookup** command is used to disable the DNS lookup for RCMD. The **ip rcmd domain-lookup** command is used to reenable the DNS lookup for RCMD.

DNS lookup for RCMD is performed as a basic security check. This check is performed using a host authentication process. When enabled, the system records the address of the requesting client. That address is mapped to a host name using DNS. Then a DNS request is made for the IP address for that host name. The IPaddress received is then checked against the original requesting address. If the address does not match with any of the addresses received from DNS, the RCMD request will not be serviced.

This reverse lookup is intended to help protect against spoofing. However, please note that the process only confirms that the IP address is a valid "routable" address; it is still possible for a hacker to spoof the valid IP address of a known host.

The DNS lookup is done after the TCP handshake but before the router (which is acting as a rsh/rcp server) sends any data to the remote client.

The **no ip rcmd domain-lookup** will turn off DNS lookups for rsh and rcp only. The **no ip domain-lookup** command takes precedence over the **ip rcmd domain-lookup**command. This means that if the **no ip domain-lookup** command is in the current configuration, DNS will be bypassed for rcp and rsh even if the **ip rcmd domain-lookup** command is enabled.

**Examples** In the following example, the DNS security check is disabled for RCMD (rsh/rcp):

Router(config)# **no ip rcmd domain-lookup**

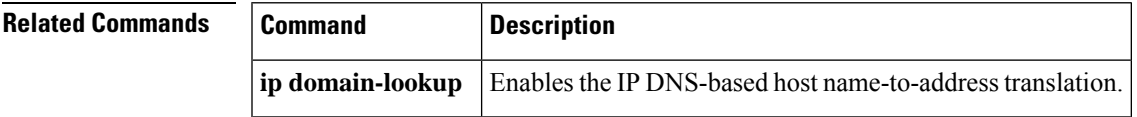

## **ip rcmd rcp-enable**

To configure the Cisco IOS software to allow remote users to copy files to and from the router using remote copy protocol (rcp), use the **ip rcmd rcp-enable** command in global configuration mode. To disable rcp on the device, use the **no** form of this command.

**ip rcmd rcp-enable no ip rcmd rcp-enable**

**Syntax Description** This command has no arguments or keywords.

**Command Default** To ensure security, the router is not enabled for rcp by default.

**Command Modes** Global configuration

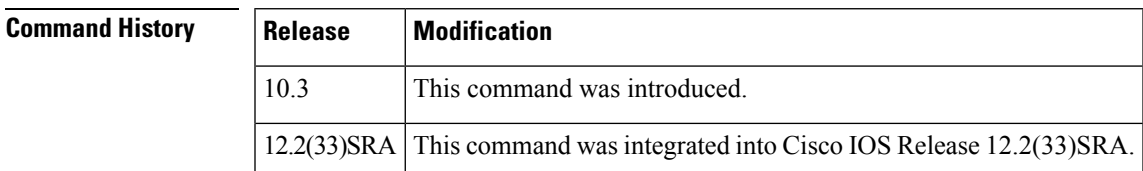

**Usage Guidelines** To allow a remote user to execute rcp commands on the router, you must also create an entry for the remote user in the local authentication database using the **ip rcmd remote-host** command.

> The **no ip rcmd rcp-enable** command does not prohibit a local user from using rcp to copy system images and configuration files to and from the router.

> To protect against unauthorized users copying the system image or configuration files, the router is not enabled for rcp by default.

### **Examples** In the following example, the rcp service is enabled on the system, the IP address assigned to the Loopback0 interface is used as the source address for outbound rcp and rsh packets, and access is granted to the user "netadmin3"on the remote host 172.16.101.101:

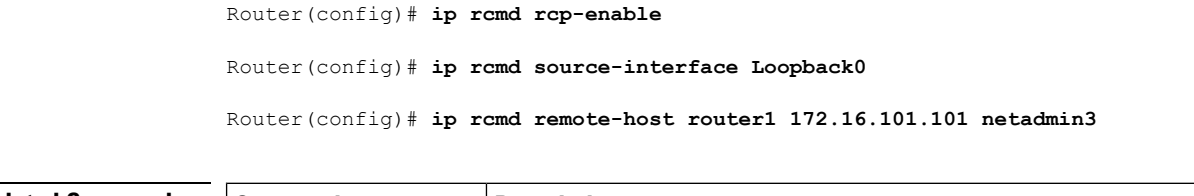

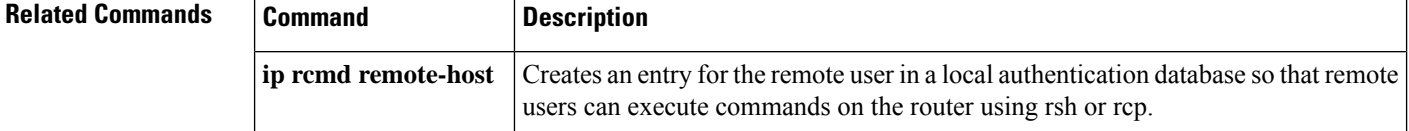

# **ip rcmd remote-host**

To create an entry for the remote user in a local authentication database so that remote users can execute commands on the router using remote shell protocol (rsh) or remote copy protocol (rcp), use the **ip rcmd remote-host** command in global configuration mode. To remove an entry for a remote user from the local authentication database, use the **no** form of this command.

**ip rcmd remote-host** *local-username* {*ip-addresshost-name*} *remote-username* [**enable** [*level*]] **no ip rcmd remote-host** *local-username* {*ip-addresshost-name*} *remote-username* [**enable** [*level*]]

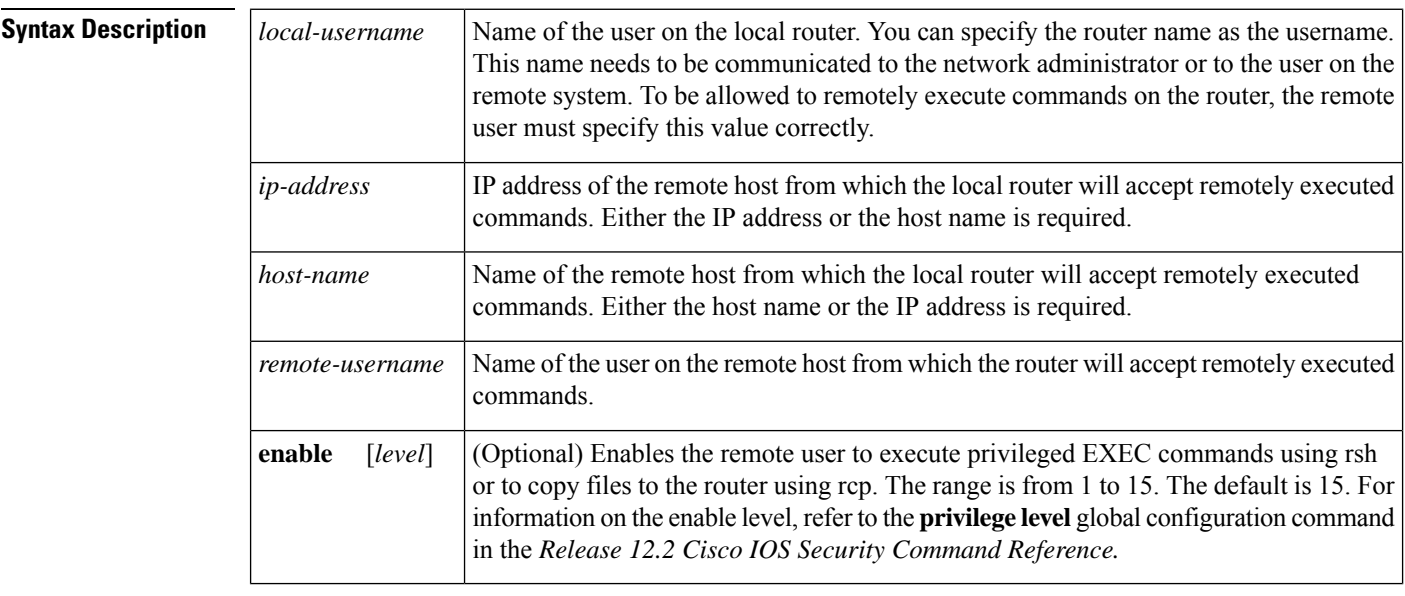

**Command Default** No entries are in the local authentication database.

**Command Modes** Global configuration

#### $Comman$

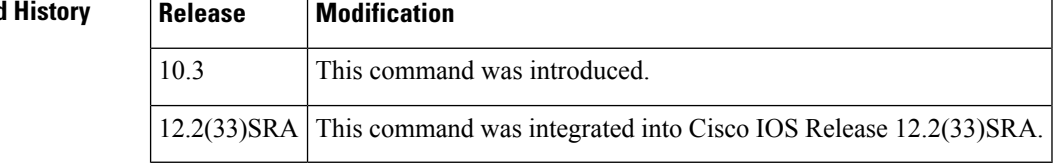

 $\mathbf I$ 

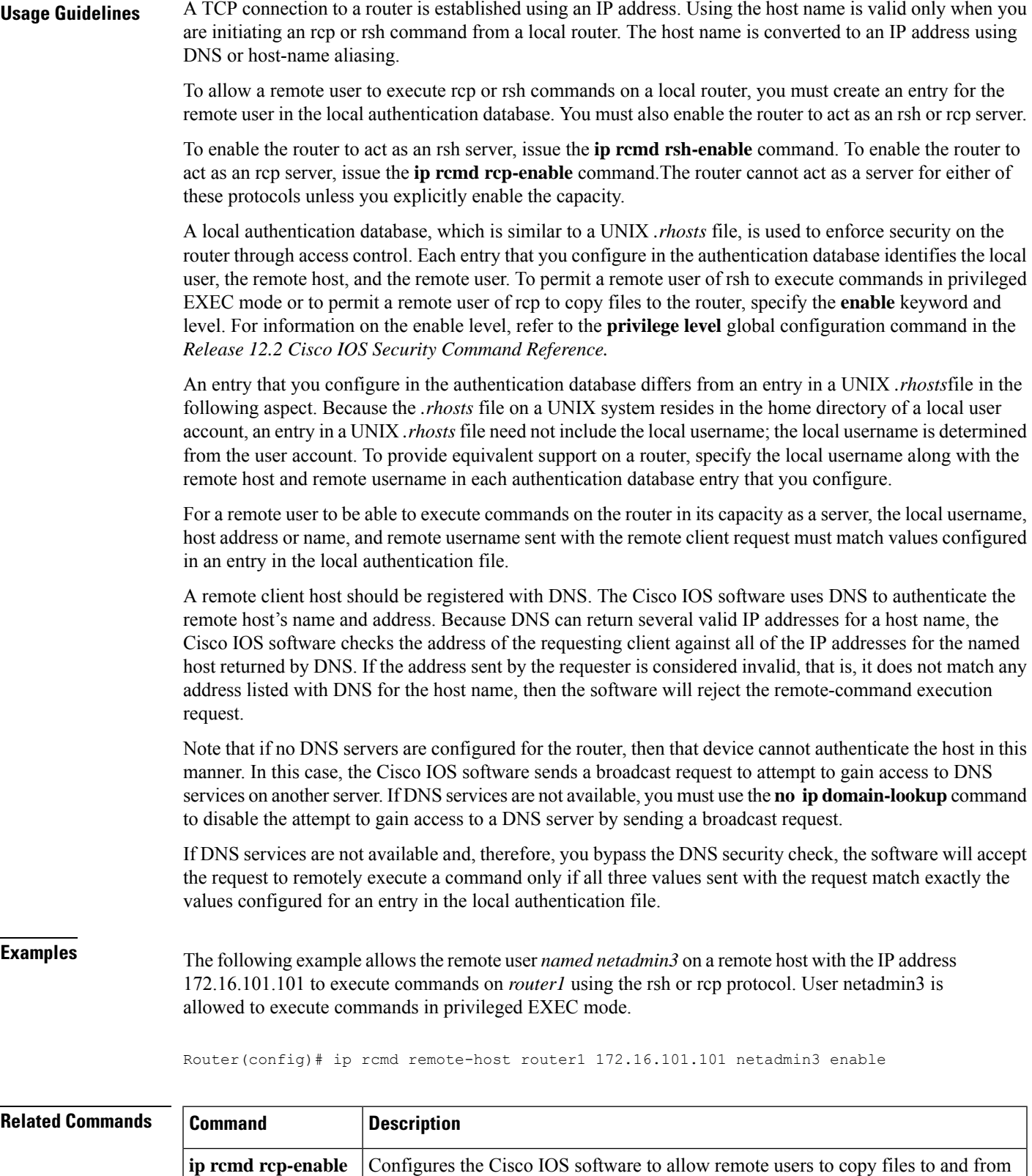

the router.

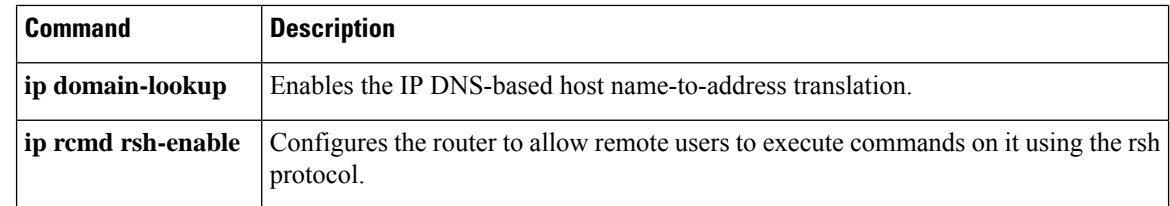

### **ip rcmd remote-username**

To configure the remote username to be used when requesting a remote copy using remote copy protocol (rcp), use the **ip rcmd remote-username**command in global configuration mode . To remove from the configuration the remote username, use the **no**form of this command.

**ip rcmd remote-username** *username* **no ip rcmd remote-username** *username*

**Syntax Description**  $|$  *username*  $|$  Name of the remote user on the server. This name is used for rcp copy requests. All files and images to be copied are searched for or written relative to the directory of the remote user's account, if the server has a directory structure, for example, as do UNIX systems. *username*

**Command Default** If you do not issue this command, the Cisco IOS software sends the remote username associated with the current tty process, if that name is valid, for rcp copy commands. For example, if the user is connected to the router through Telnet and the user was authenticated through the**username**command, then the software sends that username as the remote username.

 $\mathscr{D}$ 

**Note** The remote username must be associated with an account on the destination server.

If the username for the current tty process is not valid, the Cisco IOS software sends the host name as the remote username. For rcp boot commands, the Cisco IOS software sends the access server host name by default.

For Cisco, tty lines are commonly used for access services. The concept of tty originated with UNIX. For UNIX systems, each physical device is represented in the file system. Terminals are called tty devices (tty stands for teletype, the original UNIX terminal). **Note**

**Command Modes** Global configuration

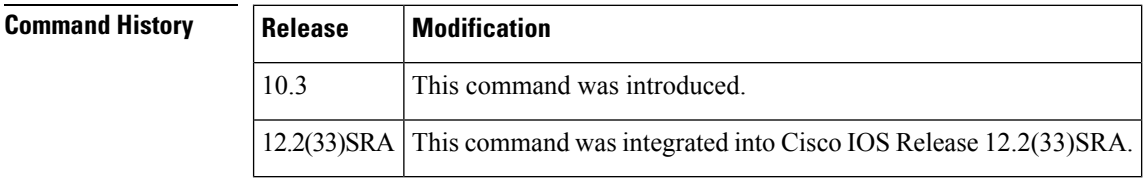

**Usage Guidelines** The rcp protocol requires that a client send the remote username on an rcp request to the server. Use this command to specify the remote username to be sent to the server for an rcp copy request. If the server has a Ш

directory structure, as do UNIX systems, all files and images to be copied are searched for or written relative to the directory of the remote user's account.

Cisco IOS Release 10.3 added the **ip** keyword to **rcmd** commands. If you are upgrading from Release 10.2 to Release 10.3 or a later release, this keyword is automatically added to any **rcmd** commands you have in your Release 10.2 configuration files. **Note**

**Examples** The following example configures the remote username to netadmin1:

Router(config)# **ip rcmd remote-username netadmin1**

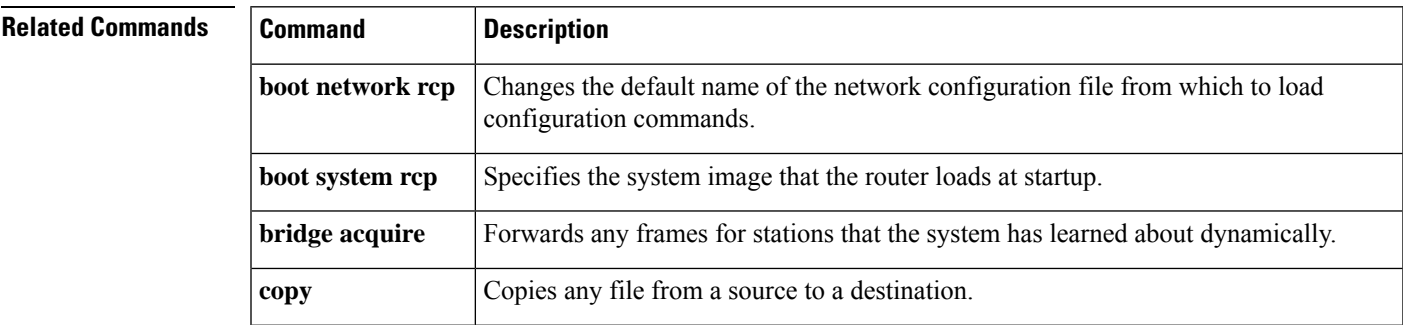

## **ip rcmd rsh-enable**

To configure the router to allow remote users to execute commands on it using remote shell protocol (rsh), use the **ip rcmd rsh-enable** command in global configuration mode. To disable a router that is enabled for rsh, use the **no** form of this command.

**ip rcmd rsh-enable no ip rcmd rsh-enable Syntax Description** This command has no arguments or keywords. **Command Default** To ensure security, the router is not enabled for rsh by default. **Command Modes** Global configuration **Command History Release Modification** 10.3 This command was introduced. 12.2(33)SRA This command was integrated into Cisco IOS Release 12.2(33)SRA.

**Usage Guidelines** rsh, used as a client process, gives users the ability to remotely get router information (such as status) without the need to connect into the router and then disconnect. This is valuable when looking at many statistics on many different routers.

Use this command to enable the router to receive rsh requests from remote users. In addition to issuing this command, you must create an entry for the remote user in the local authentication database to allow a remote user to execute rsh commands on the router.

The **no ip rcmd rsh-enable** command does not prohibit a local user of the router from executing a command on other routers and UNIX hosts on the network using rsh. The no form of this command only disables remote access to rsh on the router.

**Examples** The following example enables a router as an rsh server:

Router(config)# **ip rcmd rsh-enable**

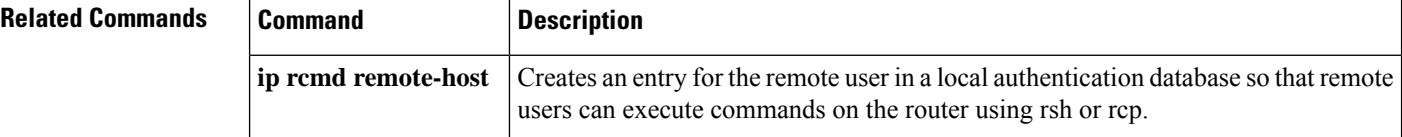

## **ip rcmd source-interface**

To force remote copy protocol (rcp) or remote shell protocol (rsh) to use the IP address of a specified interface for all outgoing rcp/rsh communication packets, use the **ip rcmd source-interface** command in global configuration mode. To disable a previously configured **iprcmdsource-interface** command, use the**no** form of this command.

**ip rcmd source-interface** *interface-id* **no ip rcmd source-interface** *interface-id*

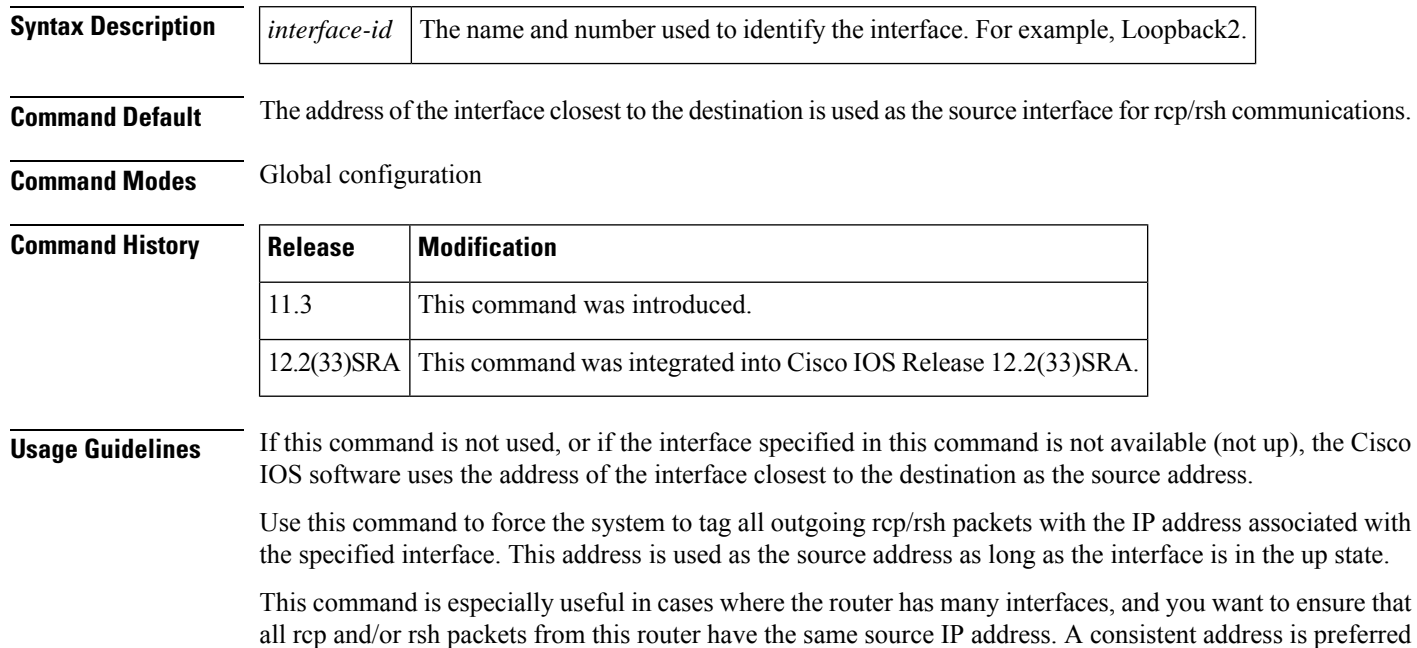

so that the other end of the connection (the rcp/rsh server or client) can maintain a single session. The other benefit of a consistent address is that an access list can be configured on the remote device.

The specified interface must have an IP address associated with it. If the specified interface does not have an IP address or is in a down state, then rcp/rsh reverts to the default. To avoid this, add an IP address to the subinterface or bring the interface to the up state.

**Examples** In the following example, Loopback interface 0 is assigned an IP address of 220.144.159.200, and the **ip rcmd source-interface** command is used to specify that the source IP address for all rcp/rsh packets will be the IP address assigned to the Loopback0 interface:

interface Loopback0

description Loopback interface

ip address 220.144.159.200 255.255.255.255

no ip directed-broadcast

! . . . clock timezone GMT 0 ip subnet-zero no ip source-route no ip finger ip rcmd source-interface Loopback0 ip telnet source-interface Loopback0 ip tftp source-interface Loopback0 ip ftp source-interface Loopback0 ip ftp username cisco ip ftp password shhhhsecret no ip bootp server ip domain-name net.galaxy ip name-server 220.144.159.1 ip name-server 220.144.159.2 ip name-server 219.10.2.1 ! .

. .

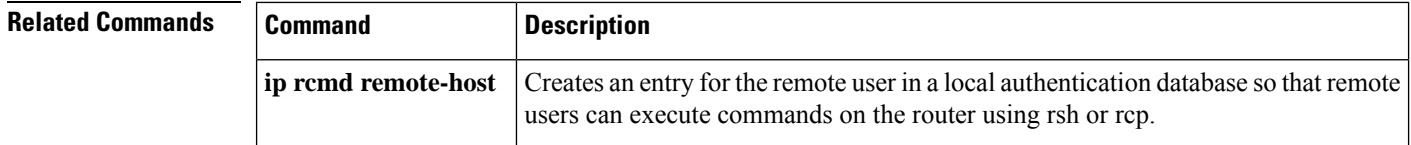

# **ip telnet source-interface**

To specify the IP address of an interface as the source address for Telnet connections, use the **ip telnet source-interface** command in global configuration mode. To reset the source address to the default for each connection, use the **no** form of this command.

**ip telnet source-interface** *interface* **no ip telnet source-interface**

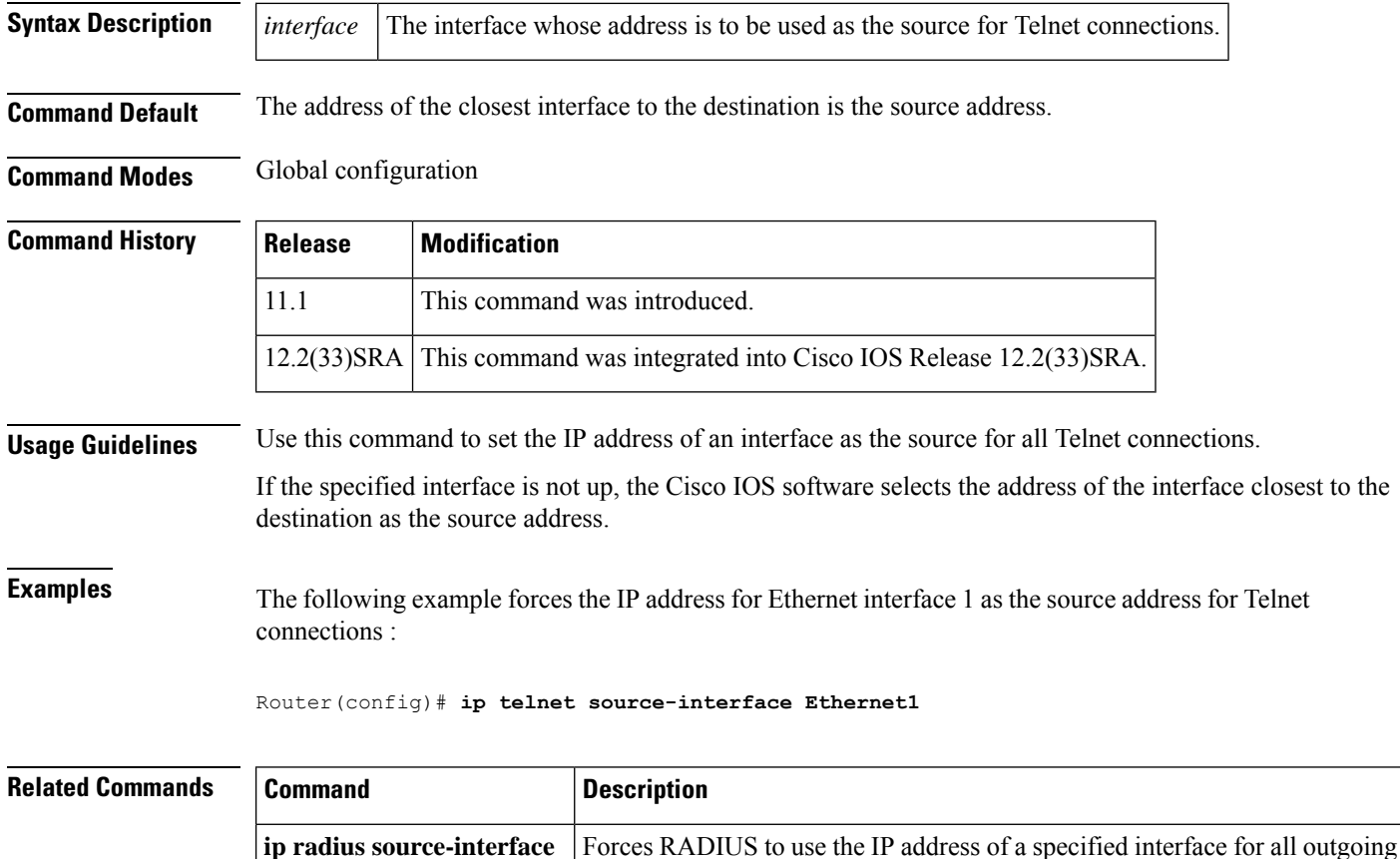

RADIUS packets.

# **ip tftp blocksize**

To negotiate a transfer TFTP blocksize, use the **ip tftp blocksize** command in global configuration mode. To disable this configuration, use the **no** form of this command.

**ip tftp blocksize** *bytes*

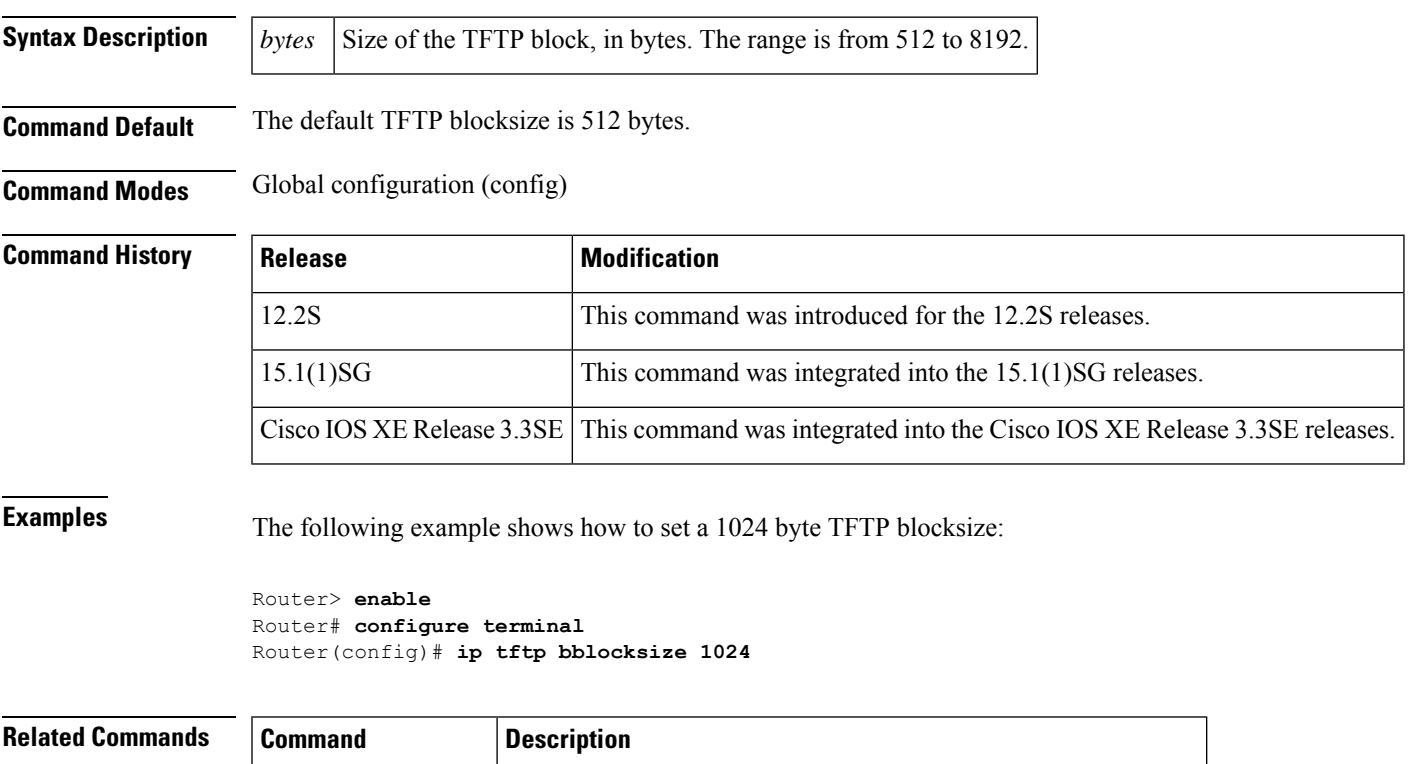

**ip tftp min-timeout** Specifies the minimum timeout period for retransmission of data.

#### **no ip tftp blocksize**

**ip tftp boot-interface**

To use an interface for TFTP booting, use the **ip tftp boot-interface**command in global configuration mode. To disable this configuration, use the **no** form of this command.

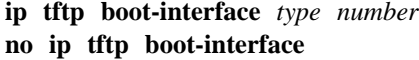

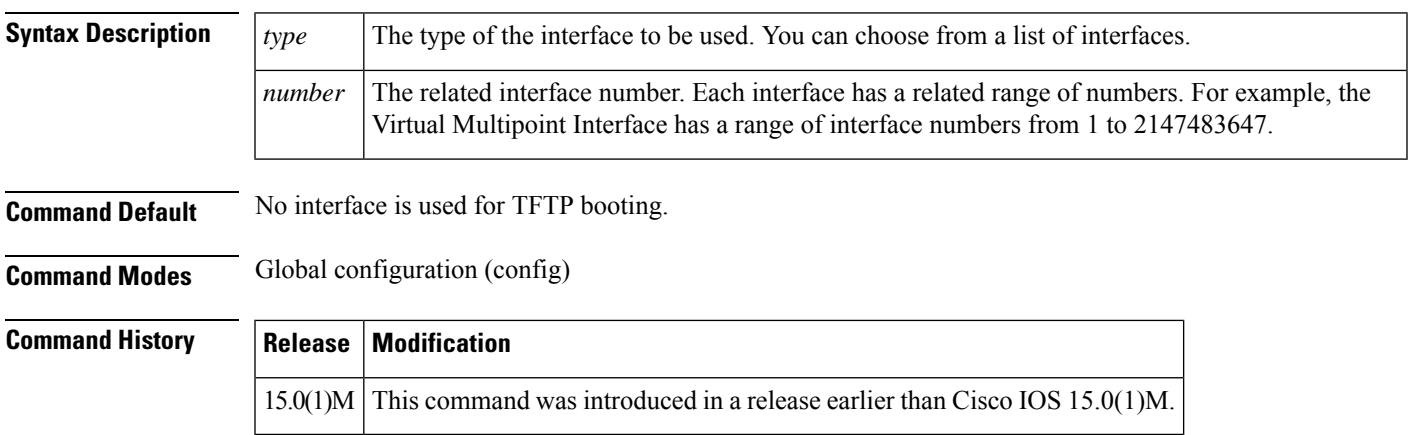

**Examples** The following example shows how to ensure that an interface is used for TFTP booting:

```
Router> enable
Router# configure terminal
Router(config)# ip tftp boot-interface
```
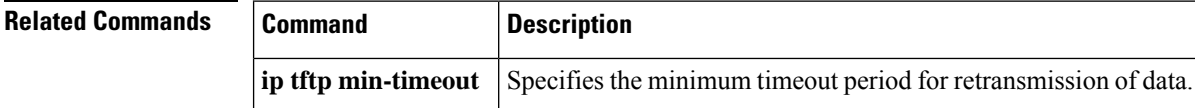

### **ip tftp min-timeout**

To specify the minimum timeout period for retransmission of data using TFTP, use the **ip tftp min-timeout**command in global configuration mode. To disable, use the **no** form of this command.

**ip tftp min-timeout** *seconds* **no ip tftp min-timeout**

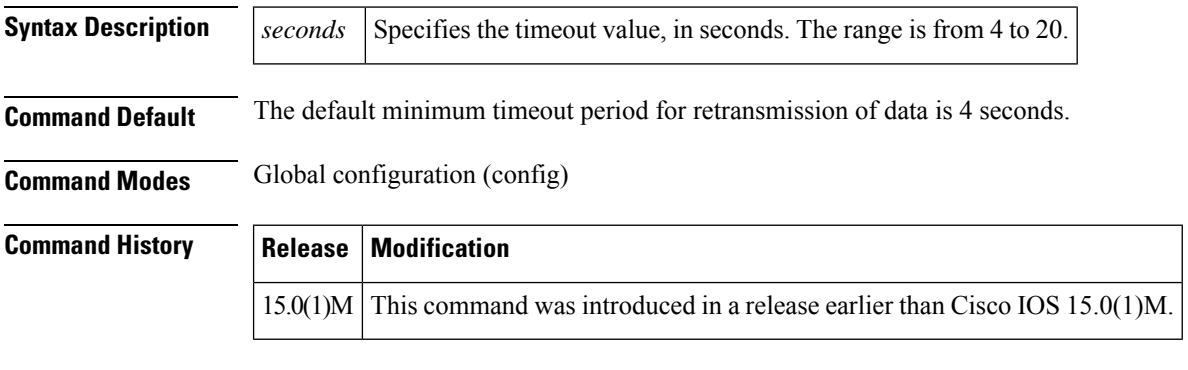

**Examples** The following example shows how to specify the minimum timeout period for retransmission of data as 5 seconds:

```
Router> enable
Router# configure terminal
Router(config)# ip tftp min-timeout 5
```
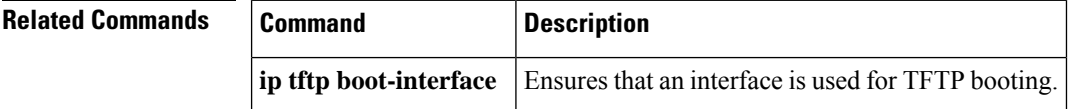

# **ip tftp source-interface**

To specify the IP address of an interface as the source address for TFTP connections, use the **ip tftp source-interface** command in global configuration mode. To return to the default, use the **no** form of this command.

**ip tftp source-interface** *interface-type interface-number*

٦

 $\mathbf I$ 

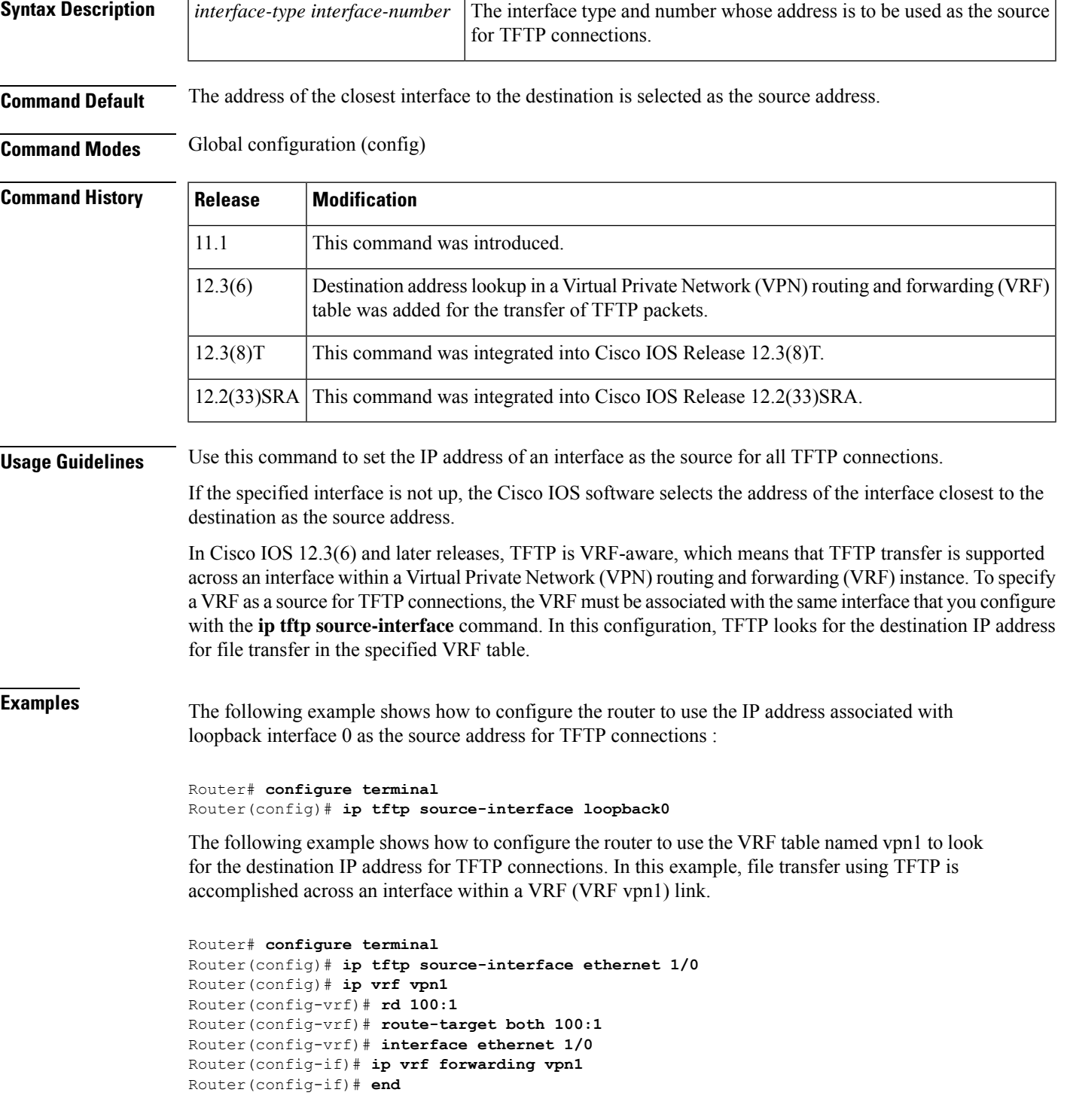

### **no ip tftp source-interface**

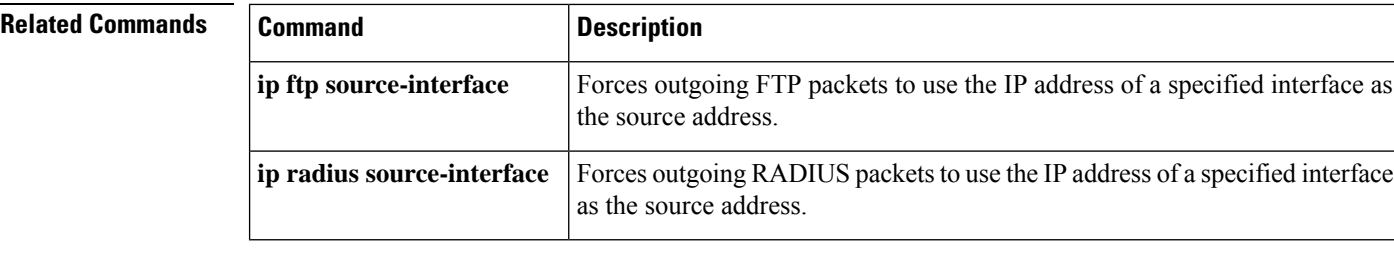

# **ip wccp web-cache accelerated**

To enable the hardware acceleration for WCCP version 1, use the **ip wccp web-cache accelerated**command in global configuration mode. To disable hardware acceleration, use the **no** form of this command.

**ip wccp web-cache accelerated** [{[**group-address** *groupaddress*] | [**redirect-list** *access-list*] | [**group-list** *access-list*] | [**password** *password*]}] **no ip wccp web-cache accelerated**

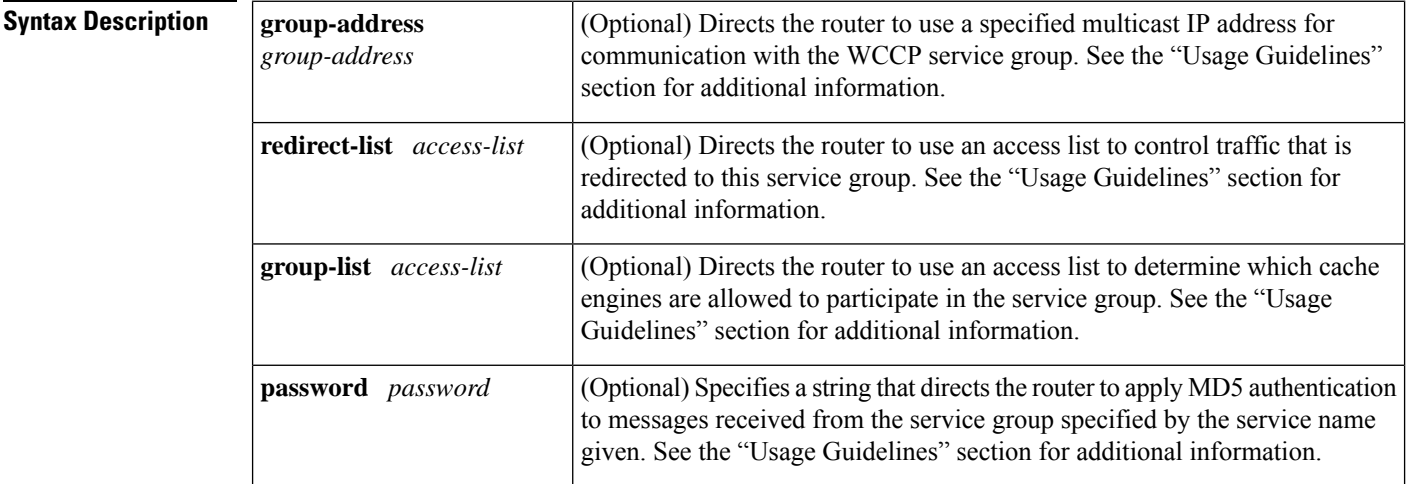

**Command Default** When this command is not configured, hardware acceleration for WCCPv1 is not enabled.

**Command Modes** Global configuration (config)

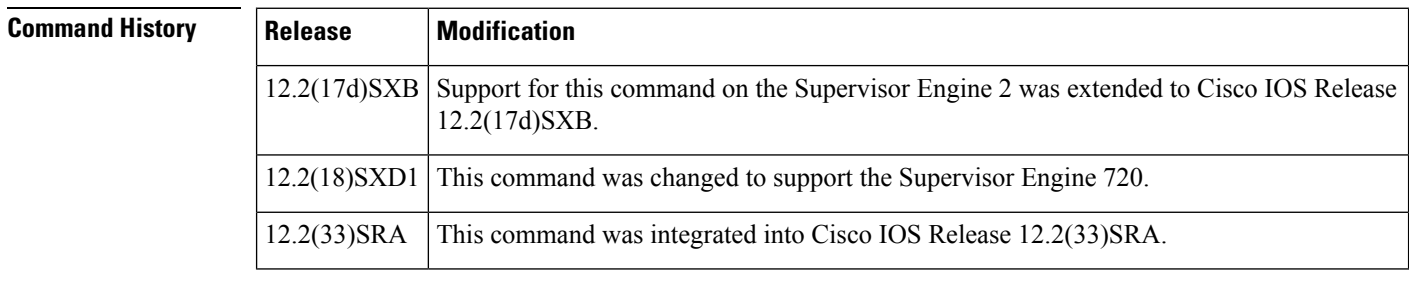

### **Usage Guidelines** The **group-address** *group-address* option requires a multicast address that is used by the router to determine which cache engine should receive redirected messages. This option instructs the router to use the specified multicast IP address to coalesce the "I See You" responses for the "Here I Am" messages that it has received

on this group address. In addition, the response issent to the group address. The default isfor no **group-address** to be configured, so that all "Here I Am" messages are responded to with a unicast reply.

The **redirect-list** *access-list* option instructs the router to use an access list to control the traffic that is redirected to the cache engines of the service group that is specified by the service-name given. The *access-list* argument specifies either a number from 1 to 99 to represent a standard or extended access list number, or a name to represent a named standard or extended access list. The access list itself specifies the traffic that is permitted to be redirected. The default is for no **redirect-list** to be configured (all traffic is redirected).

The **group-list** *access-list* option instructs the router to use an access list to control the cache engines that are allowed to participate in the specified service group. The *access-list* argument specifies either a number from 1 to 99 to represent a standard access list number, or a name to represent a named standard access list. The access list specifies which cache engines are permitted to participate in the service group. The default is for no **group-list** to be configured, so that all cache engines may participate in the service group.

The password can be up to seven characters. When you designate a password, the messages that are not accepted by the authentication are discarded. The password name is combined with the HMAC MD5 value to create security for the connection between the router and the cache engine.

**Examples** The following example shows how to enable the hardware acceleration for WCCP version 1:

Router(config)# **ip wccp web-cache accelerated**

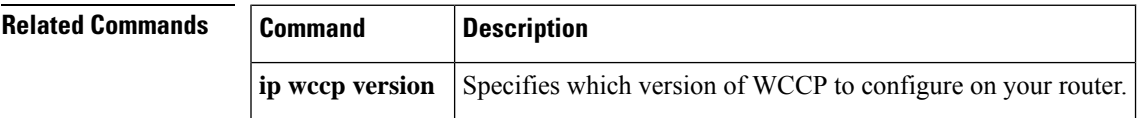

**F through K**

 $\mathbf{l}$